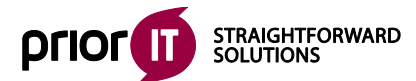

priorIT EDV-Dienstleistungen GmbH Werftenstrasse 2 A-9210 Pörtschach am Wörthersee

Tél. +43 427241701 e-mail office@priorit-services.com

www.priorit-services.com

# ProLitteris **Répartition Online Descriptif d'intégration pour maisons d'édition**

**Version: 09.01.2023**

## **Relevé des modifications**

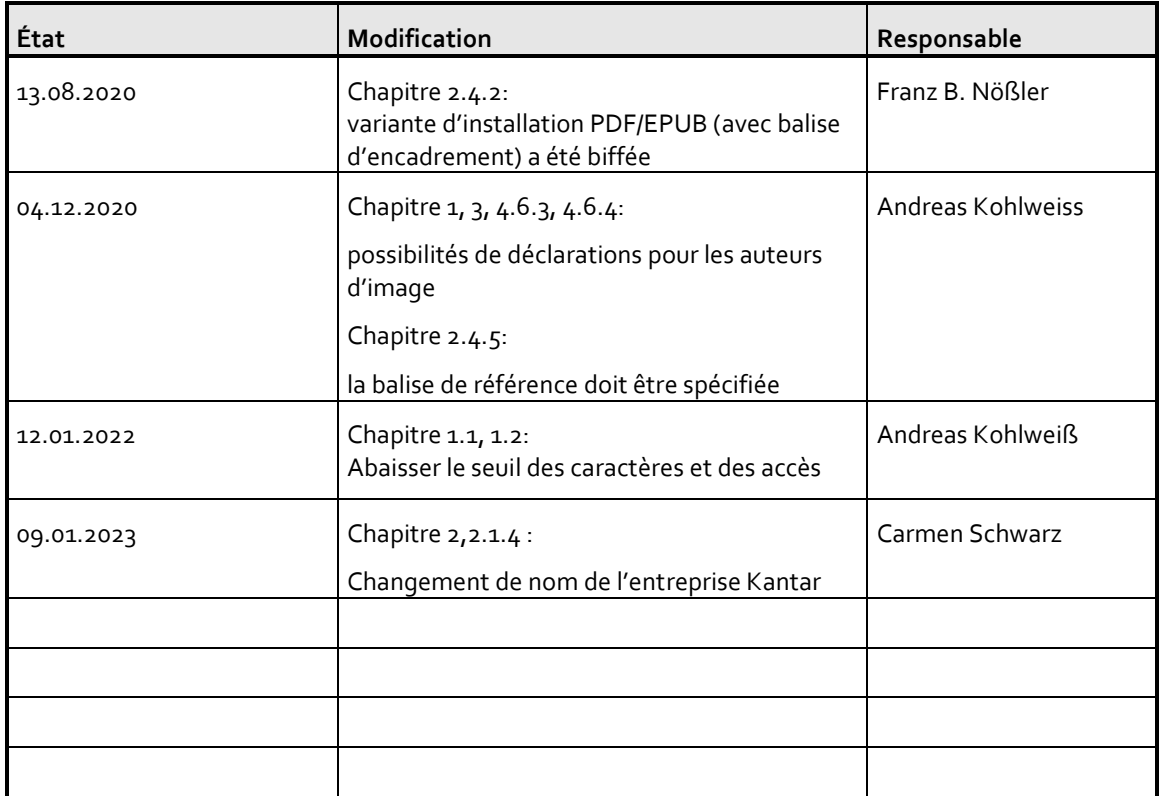

#### **Sommaire**

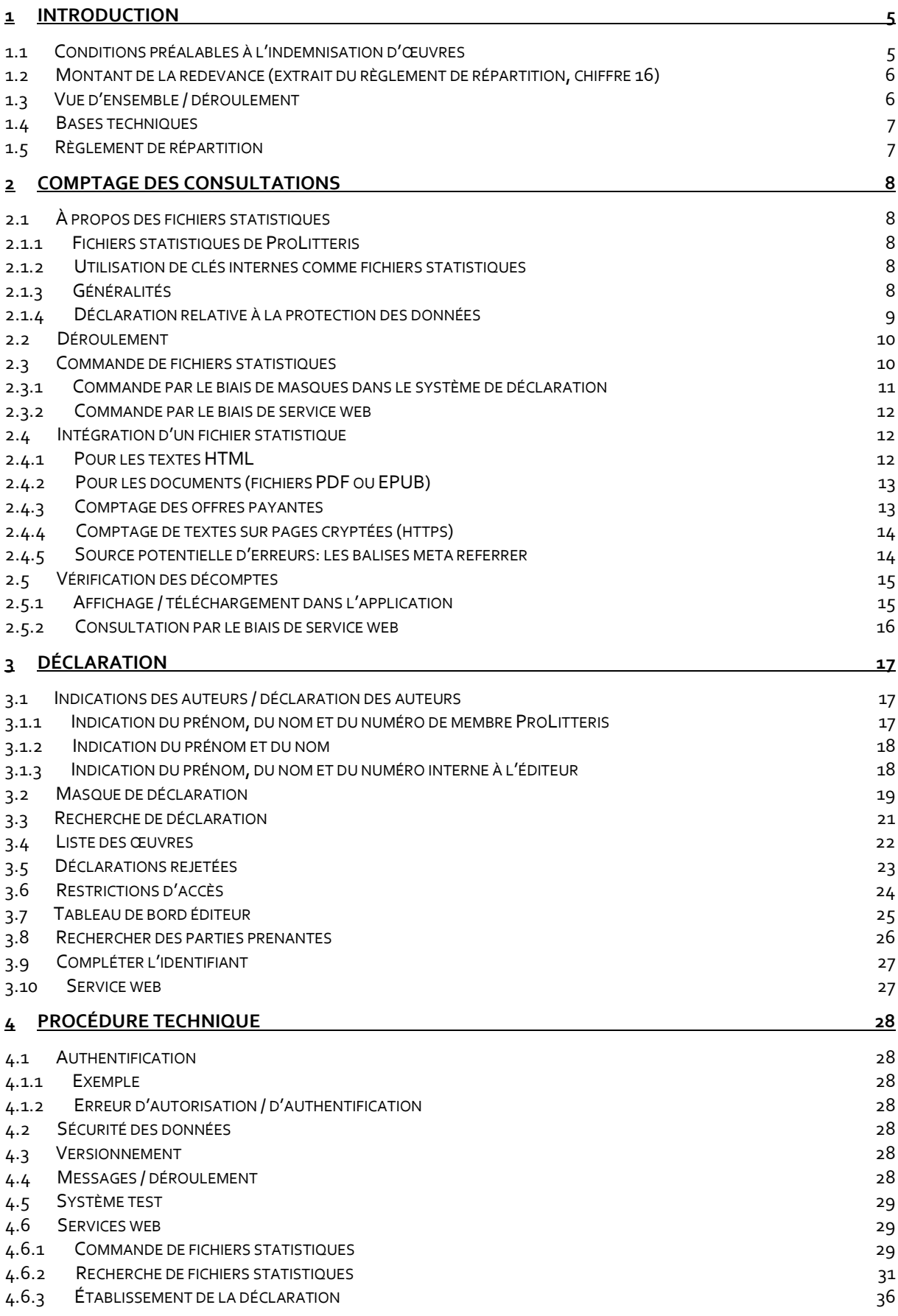

4.6.4 R[ECHERCHE DE DÉCLARATION](#page-40-0) 41

## <span id="page-4-0"></span>**1 Introduction**

ProLitteris, société de gestion de droits d'auteurs, offre un système avec portail en ligne permettant aux éditeurs de déclarer leurs œuvres publiées en ligne. ProLitteris répartit les redevances dues pour la reproduction autorisée de ces œuvres.

Les auteurs qui ne sont pas en même temps propriétaires de leur site Internet doivent s'adresser à leur maison d'édition pour participer au processus de comptage, de déclaration et de répartition. La participation au processus de comptage nécessite au préalable un contrat de mandat ou de membre (en tant que maison d'édition) avec ProLitteris. Les auteurs propriétaires de leur propre site Internet sont considérés comme des éditeurs.

Pour des raisons techniques, le système de redevance des œuvres en lignes est parfois abrégé en «OWEN» («**O**nline**w**erke **en**tschädigen»).

Ce document est un descriptif à l'attention des maisons d'édition (propriétaires de sites Internet ayant une responsabilité rédactionnelle) souhaitant participer au projet OWEN. Il décrit la procédure générale, mais comporte aussi un descriptif technique des interfaces utilisées.

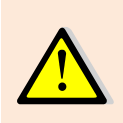

Afin de pouvoir participer au système OWEN, il vous faut disposer d'un login d'accès au système de déclaration en ligne (OMS - Online-Meldesystem) de ProLitteris. Le login qui permet d'accéder au système OMS peut aussi être utilisé pour OWEN. Pour accéder au système OMS: <https://prolitteris.ch/fr/login/>

## <span id="page-4-1"></span>1.1 Conditions préalables à l'indemnisation d'œuvres

Le système OWEN permet d'indemniser la reproduction des œuvres en ligne, en particulier dans les entreprises et les établissements d'enseignement (c'est-à-dire les copies réalisées dans les entreprises et les établissements d'enseignement à partir des textes et images mis à disposition sur Internet). En sont donc exclues les œuvres comportant un dispositif technique anti-copie (dite «protection dure anti-copie»)

ProLitteris n'indemnise que les copies de textes et d'images.

Afin d'indemniser une œuvre en ligne, il est nécessaire de savoir combien de fois cette œuvre a été copiée. Pour des raisons de limitations techniques, il est difficile d'établir précisément le nombre de copies réalisées par les lecteurs. On a donc recours à un décompte des consultations du texte. On suppose que les œuvres fréquemment lues sont également fréquemment copiées. De ce fait, les œuvres doivent faire l'objet d'un comptage individuel dans le cadre d'une procédure de comptage.

Pour la répartition des redevances, on prend en compte les textes en lignes atteignant un nombre minimal de consultations déterminé. Le nombre de consultations minimum est déterminé par ProLitteris. À l'heure actuelle, les textes doivent être consultés au moins 500 fois par an. Dans le cas des accès payants, le nombre de consultations est multiplié par le facteur 4. De ce fait, un texte en accès payant ne doit être consulté que 125 fois par an. Le règlement de répartition de ProLitteris, applicable à partir du 13 juin 2019 [\(https://prolitteris.ch/fr/documents/r](https://prolitteris.ch/fr/documents/)egles-de-repartition/, partie «Règlements») est déterminant.

L'indemnisation se fait en fonction d'un autre critère qui est la longueur du texte. Les textes doivent avoir une longueur minimale (minimum de signes) de 1500 signes (espaces incluses).

Récapitulatif des critères:

- L'œuvre doit être protégée par le droit d'auteur et publiée sur Internet.
- Les textes et les images donnent lieu à indemnisation.
- Ils ne doivent pas être dotés d'une protection anti-copie (DRM; copie non immédiatement possible).
- Le texte doit avoir une longueur minimale de 1500 signes.
- Le minimum de consultations de 500 visites (les consultations payantes comptent pour 4) doit être atteint.

## <span id="page-5-0"></span>1.2 Montant de la redevance (extrait du règlement de répartition, chiffre 16)

Les redevances du secteur de répartition NW II sont réparties sur la base du comptage et des déclarations des ayants droit lors de l'année précédente.

Sont ayants droit:

- Les éditeurs (soit les propriétaires de sites Internet qui assument la responsabilité éditoriale des œuvres publiées en ligne) du moment qu'ils indiquent, dans le cadre du système de comptage et de déclaration de ProLitteris, correctement (c'est-à-dire avec exactitude, de manière exhaustive, clairement et en temps voulu) toutes les données et informations et fournissent les justificatifs, notamment quant aux œuvres et aux ayants droit, de sorte que les auteures et auteurs concernés puissent également être indemnisés;

- Les auteures et auteurs qui détiennent des droits sur l'œuvre protégée, pour autant que l'éditeur utilise correctement le système de comptage et de déclaration employé par ProLitteris et que les auteurs concernés, respectivement auteures concernées indiquent correctement toutes les données et informations et fournissent les justificatifs.

Conditions d'indemnisation et montant des redevances:

La redevance par œuvre résulte de la multiplication des consultations annuelles (accès depuis la Suisse) et le nombre de caractères (espaces compris), dès 500 consultations et 1500 caractères (conditions minimales) avec un plafond à 10 mios de consultations et 2 mios de caractères (valeurs maximales), corrigée du facteur 4 pour des accès payants (facteur numérique) et en appliquant au final la racine carrée.

La formule suivante est déterminante:

Nombre de points = √ (nombre de caractères · nombre de consultations), sachant que nombre de consultations = consultations · facteur numérique.

Si les conditions sont remplies, obtiennent des redevances pour une œuvre en ligne:

- l'éditeur 50%,
- les auteur(e)s à parts égales 50%.

Un droit à indemnité en dehors de cette règlementation est exclu.

ProLitteris peut publier le nom et le site des éditeurs participants.

Le règlement de répartition [\(https://prolitteris.ch/fr/documents/r](https://prolitteris.ch/fr/documents/)egles-de-repartition/, partie «Règlements») est déterminant.

## <span id="page-5-1"></span>1.3 Vue d'ensemble / déroulement

Afin d'obtenir une redevance, trois étapes seulement sont nécessaires pour chaque texte (ci-après précisé avec ou sans image):

- 1.) Comptage des consultations
- 2.) Transmission correcte de la déclaration (exacte, complète, claire et dans les délais impartis)
- 3.) Obtention de la redevance

La redevance est fixée en fonction du nombre de consultations. Il est donc très important de commencer le comptage le plus rapidement et de la manière la plus complète possible (cf. chapitre [«2](#page-7-0) [Comptage des](#page-7-0)  [consultations»](#page-7-0)). En cas de déclaration ultérieure, le fichier statistique fourni doit être associé en interne avec le texte. Chacun des textes doit être doté d'un fichier statistique séparé.

La deuxième étape consiste à transmettre la déclaration (cf. chapitre [«3](#page-16-0) [Déclaration»](#page-16-0)). Il convient ici de déclarer à ProLitteris le texte ainsi que toutes les métadonnées nécessaires à l'indemnisation. Pour l'indemnisation, seules peuvent être prises en compte les déclarations reçues dans les délais impartis. Actuellement, la date limite de déclaration est fixée au 31 mars de l'année suivant le comptage des consultations. La déclaration doit être faite une seule fois par texte. Si un texte atteint plusieurs années d'affilée le minimum de consultations requis, il ne doit être déclaré qu'une seule fois.

Après l'établissement de la déclaration, ProLitteris la vérifie et demande des renseignements complémentaires si nécessaire. On sait alors pour chaque texte s'il remplit bien les conditions d'indemnisation. Si c'est le cas, ProLitteris procède automatiquement à la répartition des redevances.

## <span id="page-6-0"></span>1.4 Bases techniques

Chacune de ces étapes peut être réalisée individuellement par le biais de masques de saisie ou de manière automatisée par le biais d'interfaces de services web (via REST). La variante manuelle est recommandée aux maisons d'édition de petite taille (jusqu'à environ 100 textes/an). Pour les autres, on conseille d'opter pour l'intégration automatique de la procédure grâce aux interfaces.

## <span id="page-6-1"></span>1.5 Règlement de répartition

La répartition des redevances à partir de 2019 figure dans le règlement de répartition de ProLitteris [\(https://prolitteris.ch/fr/documents/r](https://prolitteris.ch/fr/documents/)egles-de-repartition/, partie «Règlements»).

## <span id="page-7-0"></span>**2 Comptage des consultations**

Le système de comptage des consultations est inspiré de celui qui est utilisé avec succès depuis 2007 dans la société allemande de gestion de droits VG WORT.

Le comptage des consultations est réalisé par la société Kantar GmbH, qui est spécialisée dans ce domaine depuis plusieurs années, et qui propose notamment ce système au secteur de la publicité (netmetrix). Pour cela, une image invisible de la taille d'un pixel est intégrée à la page où le comptage doit être effectué (d'où l'appellation également utilisée de pixel espion). Ce pixel espion est associé à une identification univoque (ciaprès appelée «fichier statistique») pour que les comptages puissent être attribués aux œuvres.

Le comptage des consultations conditionne toute éventuelle indemnisation. Il faut donc veiller à compter le maximum de textes susceptibles de donner lieu à indemnisation.

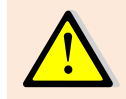

De nombreux articles connaissent un pic de consultation le jour de leur parution. Il faut donc impérativement que les articles soient dotés d'un fichier statistique dès leur publication. À défaut, il est possible qu'ils n'atteignent pas le minimum de consultations requis.

## <span id="page-7-1"></span>2.1 À propos des fichiers statistiques

## <span id="page-7-2"></span>2.1.1 Fichiers statistiques de ProLitteris

Chaque fichier statistique est unique dans le monde entier. Il est généré par OWEN pour un éditeur ou un auteur, et attribué définitivement à celui-ci. Seul cet éditeur pourra ensuite établir une déclaration pour ce fichier statistique. Le fichier statistique est fourni au format suivant: plzm.<code hexadécimal à 36 chiffres>.

Le fichier statistique doit être intégré dans la page HTML correspondante (cf. chapitr[e 2.4](#page-11-1) Intégration d'un [fichier statistique\)](#page-11-1). Par la suite, le même fichier statistique sera utilisé pour la déclaration du texte. Le fichier statistique doit donc être associé à votre article dans votre système CMS.

## <span id="page-7-3"></span>2.1.2 Utilisation de clés internes comme fichiers statistiques

Dans les maisons d'édition, les articles sont souvent dotés de clés internes univoques. Ces clés internes peuvent aussi être utilisées comme fichiers statistiques.

Il faut ici considérer les points suivants:

- Une clé interne à la maison d'édition se compose du préfixe «vzm.<numéro de membre>-» et d'une clé quelconque. Le champ <numéro de membre> doit être remplacé par le numéro de membre ProLitteris de la maison d'édition.
- La clé ne peut contenir aucun caractère spécial (donc seulement [a-z][A-Z][0-9] ainsi que le tiret).
- La clé doit être univoque au sein de la maison d'édition.
- Il est également possible d'utiliser des DOI ([http://www.doi.org\)](http://www.doi.org/) comme clés internes. Le slash "/" après le code éditeur doit être remplacé par un tiret ("-»). Le DOI ne doit contenir aucun autre slash ou caractère spécial.

#### **Exemple:** vzm.970-123456789

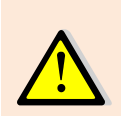

Avant d'utiliser des clés internes comme fichiers statistiques, il est impératif de contacter ProLitteris (par courriel [à support@prolitteris.ch\)](mailto:support@prolitteris.ch). Vous recevrez alors un domaine de comptage, nécessaire pour insérer le fichier statistique, et votre accès sera validé pour des comptages de consultations à l'aide de clés internes. Sans cette procédure, il n'est PAS possible de compter les consultations à l'aide de clés internes.

## <span id="page-7-4"></span>2.1.3 Généralités

Il convient tout d'abord de mettre en place le comptage des consultations et ensuite seulement la déclaration (cf. chapitre [3\)](#page-16-0).

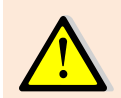

Au moment du comptage, il n'est pas nécessaire de disposer encore de toutes les informations concernant le texte (ex.: informations sur l'auteur). Dans tous les cas, il est possible de lancer le décompte des consultations avant même de disposer de ces informations.

Disponibilité du système (extrait des règles de répartition)

ProLitteris ne garantit pas la disponibilité permanente de ses systèmes et des systèmes de tiers qu'elle utilise pour le déroulement de ses processus opérationnels et le traitement des données.

Les utilisateurs sont conscients du fait que des données erronées enregistrées pour des raisons techniques ou erreurs de manipulation peuvent conduire à un décompte incomplet ou incorrect. Après que le décompte concerné est intervenu, des recours ou extournes de la part de l'utilisateur du portail en ligne sont exclus.

ProLitteris consacre tous ses efforts au fonctionnement de ses systèmes et à l'exactitude des traitement de données et des répartitions. Toute garantie ou responsabilité est restreinte aux cas de faute intentionnelle ou négligence grave et exclue dans toute la mesure permise par la loi.

Les règles de répartition en vigueur de ProLitteris, disponibles à l'adresse [https://prolitteris.ch/fr/](https://prolitteris.ch/fr/bases/documents/) [documents/](https://prolitteris.ch/fr/bases/documents/)regles-de-repartition/, sont déterminantes.

## <span id="page-8-0"></span>2.1.4 Déclaration relative à la protection des données

Des cookies et éventuellement des appels JavaScript sont utilisés dans le cadre du comptage des consultations. Il convient donc d'ajouter les éléments de texte suivants à la déclaration relative à la protection des données de la page Internet de l'éditeur dans laquelle les fichiers statistiques sont insérés.

#### **Cookies et déclarations du nombre de consultations**

Nous utilisons des «cookies de session» de ProLitteris, Zurich, pour mesurer le nombre de consultations des textes et évaluer la probabilité de copies des œuvres. Les cookies de session sont de petites unités informatives enregistrées dans la mémoire de travail de l'ordinateur du visiteur. Un cookie de session contient un numéro d'identification généré de manière aléatoire. Il est également appelé ID de session. Un cookie contient aussi l'indication de son origine et son délai de conservation. Les cookies de session ne peuvent contenir aucune autre donnée. Les mesures sont effectuées par la société Kantar GmbH [\(www.kantar.com\)](http://www.kantar.com/de) selon la Méthode de mesure centrale évolutive (SZM). Elles aident à déterminer la probabilité qu'un texte soit copié afin de définir la rémunération des prétentions légales des auteurs et des éditeurs. Les cookies n'enregistrent aucune donnée relative à la personne.

Nos pages peuvent comporter des scripts JavaScript qui nous permettent de transmettre à la société de gestion ProLitteris le nombre de consultations. Ceci permet à nos auteur(e)s de participer à l'indemnisation garantie par les dispositions légales sur l'usage privé d'œuvres protégées par le droit d'auteur (loi sur le droit d'auteur, art. 19, al. 1 et art. 20).

Nos offres peuvent aussi être utilisées sans cookies. La plupart des navigateurs sont paramétrés pour accepter automatiquement les cookies. Vous pouvez toutefois désactiver l'installation de cookies ou paramétrer votre navigateur pour qu'il vous signale l'installation de cookies.

#### **Déclaration relative à la protection des données en vue de l'utilisation de la Méthode de mesure centrale évolutive (SZM)**

#### Offres web

Notre site Internet et notre offre web mobile utilisent la «Méthode de mesure centrale évolutive» (SZM) de la société Kantar GmbH [\(www.kantar.com\)](http://www.kantar.com/) pour enregistrer les statistiques permettant de définir la probabilité qu'un texte soit copié.

Cette méthode consiste à effectuer des mesures anonymes. Le dispositif de mesure du nombre de visites utilise, pour reconnaître le système informatique, soit un cookie de session, soit une signature créée à partir de différentes informations transmises automatiquement par votre navigateur. Les adresses IP ne sont traitées que sous une forme anonymisée.

Cette procédure a été élaborée dans le respect de la protection des données. L'unique objectif de cette procédure est de déterminer la probabilité qu'un texte soit copié.

À aucun moment il n'est question d'identifier personnellement des utilisateurs. Votre identité reste protégée. Aucune publicité ne vous sera transmise par le biais de ce système.

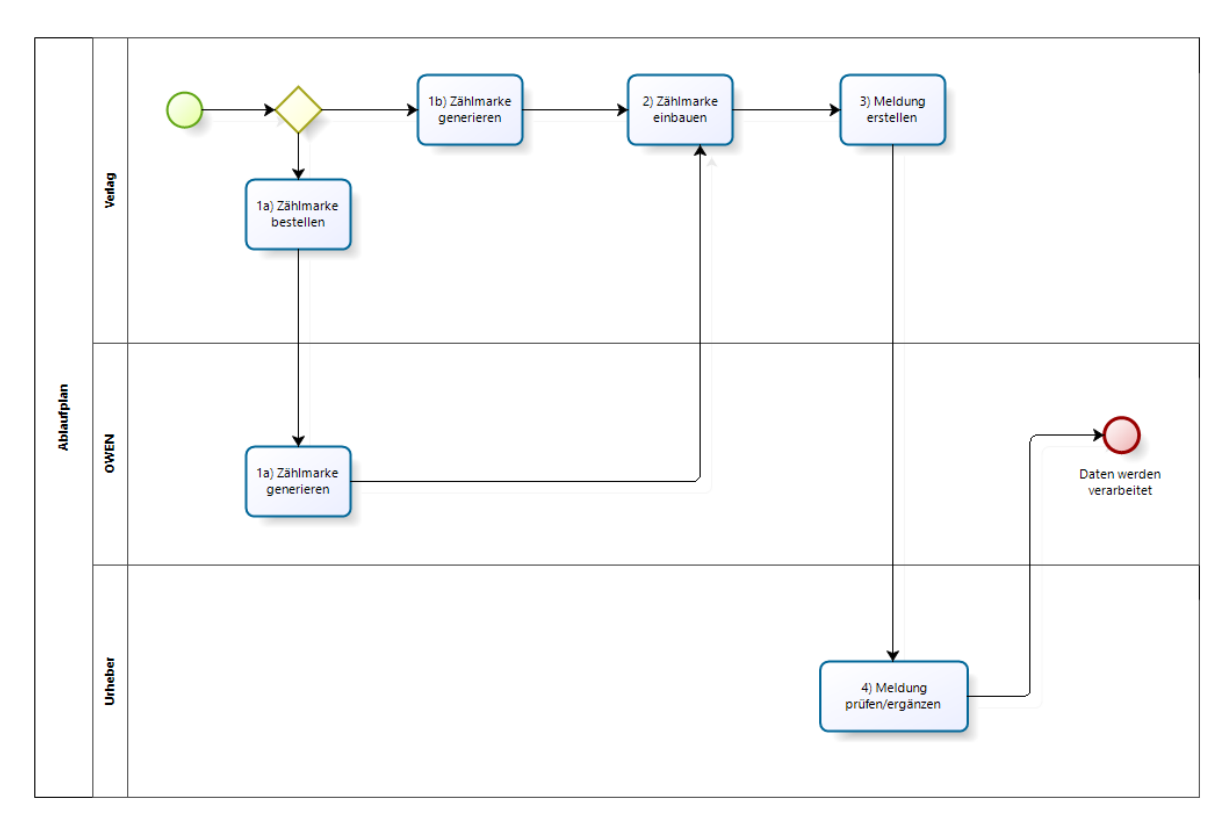

## <span id="page-9-0"></span>2.2 Déroulement

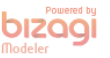

#### **Illustration 1: Déroulement Comptage des consultations / Déclaration**

#### **Démarche:**

- 1. Un fichier statistique est requis.
	- a. Soit l'éditeur commande un fichier statistique (ou plusieurs fichiers statistiques d'avance) sur le portail de ProLitteris,
	- b. soit l'éditeur crée lui-même un fichier statistique selon un format prédéterminé. Ce «fichier statistique interne» doit se composer du numéro de membre de ProLitteris ainsi que d'un code unique attribué par l'éditeur. L'éditeur garantit que ce code est attribué uniquement et sans confusion possible à cette œuvre. Grâce au numéro de membre qui fait partie intégrante du fichier statistique, celui-ci est unique dans le monde entier.
- 2. Le pixel espion est inséré dans la page souhaitée avec le fichier statistique.
- 3. La déclaration est effectuée par l'éditeur sur le portail de ProLitteris. Pour ce faire, on peut utiliser le masque de saisie proposé, ou procéder de manière entièrement automatisée via l'interface REST.
- 4. La déclaration est présentée à l'auteur(e) pour vérification. Si l'éditeur a fourni des indications non univoques sur l'auteur(e), l'auteur(e) doit s'identifier sur la déclaration de l'éditeur.

## <span id="page-9-1"></span>2.3 Commande de fichiers statistiques

Les éditeurs ont besoin de commander de grandes quantités de fichiers statistiques d'un coup pour en conserver un stock d'avance dans leurs systèmes CMS internes. Pour cela, deux variantes sont possibles. La première consiste à commander directement sur le portail les fichiers statistiques. L'autre variante consiste à passer par une interface REST, et peut être entièrement automatisée.

Jusqu'à 10 000 fichiers statistiques par an peuvent être commandés. Si une maison d'édition a besoin d'une quantité supérieure de fichiers statistiques, elle peut s'adresser par courriel à [support@prolitteris.ch](mailto:support@prolitteris.ch) pour que les capacités nécessaires soient mises à sa disposition.

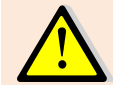

Il est conseillé d'avoir toujours un stock de fichiers statistiques pour au moins une semaine afin de ne pas dépendre de la disponibilité d'OWEN.

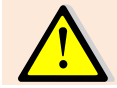

 $\blacksquare$ Ducal dia antar

En cas d'utilisation de clés internes comme fichiers statistiques, il est inutile de commander des fichiers statistiques ProLitteris.

## <span id="page-10-0"></span>2.3.1 Commande par le biais de masques dans le système de déclaration

| 85/10.000<br>bestellte Zählmarken 2019 |                                           | 87                                                 | $\Omega$<br>gezählte Zählmarken |   | 08.03.2019                                                                                                    | pl02.owen.prolitteris.ch                                                                                                    |
|----------------------------------------|-------------------------------------------|----------------------------------------------------|---------------------------------|---|----------------------------------------------------------------------------------------------------|----------------------------------------------------------------------------------------------------|
|                                        |                                           | gesamte Zählmarken                                 |                                 |   | Letzter Import                                                                                                    | Ihre Zähldomäne                                                                                                    |
| Zählmarken bestellen                   |                                           |                                                    |                                 |   |                                                                                                    |                                                                                                    |
| Zählmarke(n) *                         |                                           |                                                    |                                 |   |                                                                                                    |                                                                                                    |
|                                        |                                           | 50<br>20                                           | 100                             |   |                                                                                                    |                                                                                                    |
| <b>Bestellen</b>                       |                                           | Zählmarken<br>Zählmarken<br>bestellen<br>bestellen | Zählmarken<br>bestellen         |   |                                                                                                    |                                                                                                    |
|                                        |                                           |                                                    |                                 |   |                                                                                                    |                                                                                                    |
| Letzte Bestellungen                    |                                           |                                                    |                                 |   |                                                                                                    |                                                                                                    |
| 11.03.2019                             | 圡                                         | <b>Zählmarken ID</b>                               | Zählung erfolgt HTML Image Tag  |   |                                                                                                    |                                                                                                    |
|                                        |                                           | plzm.026e83e7-eb64-4972-8865-227f3308e816          |                                 | ቂ |                                                                                                    | <img http:="" na="" pl02.owen.prolitteris.ch="" plzm.cc02d8a4-40ca-4b6f-b390-<="" src="http://pl02.owen.prolitteris.ch/na/plzm.026e83e7-eb64-4972-8865-&lt;/td&gt;&lt;/tr&gt;&lt;tr&gt;&lt;td&gt;15&lt;/td&gt;&lt;td&gt;&lt;/td&gt;&lt;td&gt;plzm.cc02d8a4-40ca-4b6f-b390-2981c2fc1980&lt;/td&gt;&lt;td&gt;&lt;/td&gt;&lt;td&gt;ቂ&lt;/td&gt;&lt;td&gt;&lt;/td&gt;&lt;td&gt;&lt;img src=" td=""/>                         |
|                                        |                                           | plzm.8f743964-2845-41e6-a9c3-4a74f3e2dcf9          |                                 | ቂ |                                                                                                    | <imq http:="" na="" pl02.owen.prolitteris.ch="" plzm.39e463ba-3af1-42b6-ba51-<="" src="http://pl02.owen.prolitteris.ch/na/plzm.8f743964-2845-41e6-a9c3-&lt;/td&gt;&lt;/tr&gt;&lt;tr&gt;&lt;td&gt;11.03.2019&lt;/td&gt;&lt;td rowspan=3&gt;志&lt;/td&gt;&lt;td&gt;plzm.39e463ba-3af1-42b6-ba51-7564ef545dfd&lt;/td&gt;&lt;td&gt;&lt;/td&gt;&lt;td&gt;€&lt;/td&gt;&lt;td&gt;&lt;/td&gt;&lt;td&gt;&lt;imq src=" td=""></imq> |
|                                        | plzm.a26aa173-b96c-45f6-89a2-9556197ddab5 |                                                    | ఆ                               |   | <img http:="" na="" pl02.owen.prolitteris.ch="" plzm.lae6e528-ed4d-4b13-b982-<="" src="http://pl02.owen.prolitteris.ch/na/plzm.a26aal73-b96c-45f6-89a2-&lt;/td&gt;&lt;/tr&gt;&lt;tr&gt;&lt;td&gt;50&lt;/td&gt;&lt;td&gt;plzm.1ae6e528-ed4d-4b13-b982-3d67af46cc3b&lt;/td&gt;&lt;td&gt;&lt;/td&gt;&lt;td&gt;ቂ&lt;/td&gt;&lt;td&gt;&lt;/td&gt;&lt;td&gt;&lt;img src=" td=""/> |                                                                                                    |
| 11.03.2019                             | 头                                         | plzm.80ad8382-2a49-45a8-8120-e131f5412687          |                                 | € |                                                                                                    | <img http:="" na="" pl02.owen.prolitteris.ch="" plzm.47384bb7-98a9-46df-ae37-<="" src="http://pl02.owen.prolitteris.ch/na/plzm.80ad8382-2a49-45a8-8120-&lt;/td&gt;&lt;/tr&gt;&lt;tr&gt;&lt;td&gt;&lt;/td&gt;&lt;td&gt;plzm.47384bb7-98a9-46df-ae37-28039d574cd0&lt;/td&gt;&lt;td&gt;&lt;/td&gt;&lt;td&gt;ቂ&lt;/td&gt;&lt;td&gt;&lt;/td&gt;&lt;td&gt;&lt;img src=" td=""/>                                                |
|                                        |                                           |                                                    |                                 |   |                                                                                                    |                                                                                                    |
| 20                                     |                                           | plzm.736d9fe5-a09e-4a14-9fd7-da7763df6eee          |                                 | @ |                                                                                                    | <img http:="" na="" pl02.owen.prolitteris.ch="" plzm.al6ee4b0-2ee4-4881-bf95-<="" src="http://pl02.owen.prolitteris.ch/na/plzm.736d9fe5-a09e-4al4-9fd7-&lt;/td&gt;&lt;/tr&gt;&lt;tr&gt;&lt;td&gt;&lt;/td&gt;&lt;td&gt;&lt;/td&gt;&lt;td&gt;plzm.a16ee4b0-2ee4-4881-bf95-4612779f79de&lt;/td&gt;&lt;td&gt;&lt;/td&gt;&lt;td&gt;ቂ&lt;/td&gt;&lt;td&gt;&lt;/td&gt;&lt;td&gt;&lt;img src=" td=""/>                           |

**Illustration 2: Commande de fichiers statistiques**

La partie supérieure du masque donne des informations sur le statut des fichiers statistiques de l'utilisateur connecté. Sont indiqués: le nombre de fichiers statistiques commandés, le nombre de fichiers statistiques total pouvant être commandés, le total des fichiers statistiques et les fichiers statistiques comptés. Figurent aussi ici la date de la dernière importation de fichiers statistiques ainsi que le domaine de comptage attribué à l'utilisateur.

Dans le champ «Commande de fichiers statistiques» figurent les boutons permettant de commander. Le champ de saisie et le bouton «Commander» permettent de commander une quantité individuelle de fichiers statistiques (comprise entre 1 et 100). Les «raccourcis» qui se trouvent à côté permettent de commander le nombre de fichiers statistiques indiqué (20, 50 ou 100) avec dialogue de confirmation.

En dessous figurent les dernières commandes. Le symbole de téléchargement permet de télécharger un fichier CSV comportant les identificateurs des fichiers statistiques de chaque commande. En cliquant sur la quantité indiquée des fichiers statistiques commandés, les identificateurs des fichiers statistiques s'affichent dans la zone de droite, avec d'autres informations, notamment l'exemple d'insertion «HTML Image Tag», qui peut être copié avec l'icône «Copy». Si on choisit un identificateur de fichier statistique, un dialogue s'ouvre [\(Illustration](#page-11-3) 3) avec différents exemples d'insertion pouvant être copiés pour être ensuite utilisés.

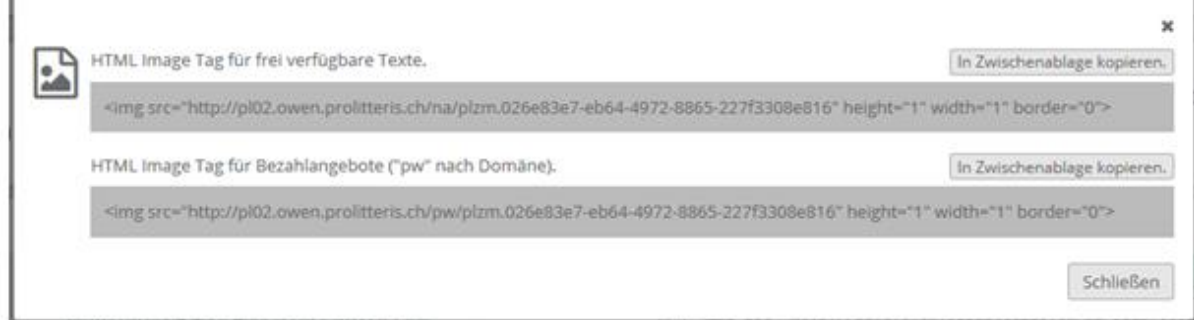

**Illustration 3: Dialogue avec exemples d'insertion**

#### <span id="page-11-3"></span><span id="page-11-0"></span>2.3.2 Commande par le biais de service web

<span id="page-11-1"></span>La description de l'interface REST figure au chapitre [4.6.1](#page-28-2) [Commande de fichiers statistiques.](#page-28-2)

## <span id="page-11-2"></span>2.4 Intégration d'un fichier statistique

#### 2.4.1 Pour les textes HTML

Le fichier statistique est une image transparente (invisible) de la taille de 1x1 pixel. Il n'affecte aucunement la durée de téléchargement de la page, les images étant téléchargées séparément du texte par les navigateurs. L'image invisible n'affecte pas non plus l'aspect de la page.

Exemple d'intégration d'un fichier statistique ProLitteris dans un texte HTML (quelque part entre <body> et </body>):

<IMG src=*"http://domain.owen.prolitteris.ch/na/plzm.79c9e1ac-96f1-11e5- 85a6-000c29f1f6c4"* height=*"1"* width=*"1"* border=*"0"*>

Exemple d'intégration d'une clé interne à l'éditeur dans un texte HTML (quelque part entre <body> et </body>):

<IMG src=*"http://domain.owen.prolitteris.ch/na/vzm.1234-1234567890"* height=*"1"* width=*"1"* border=*"0"*>

Exemple d'intégration d'un fichier statistique ProLitteris dans un texte XHTML (quelque part entre <body> et </body>):

<IMG src=*"http://domain.owen.prolitteris.ch/na/plzm.79c9e1ac-96f1-11e5- 85a6-000c29f1f6c4"* height=*"1"* width=*"1"* border=*"0"*/>

Exemple d'intégration d'une clé interne à l'éditeur dans un texte XHTML (quelque part entre <body> et </body>):

<IMG src=*"http://domain.owen.prolitteris.ch/na/vzm.1234-123456789"* height=*"1"* width=*"1"* border=*"0"*/>

- *"http://domain.owen.prolitteris.ch"* Le domaine de comptage. Il doit être remplacé par le domaine de comptage reçu lors de la commande des fichiers statistiques.
- *"/na/"* Partie intégrante du fichier statistique. Ne pas l'oublier.
- *"plzm.79c9e1ac-96f1-11e5-85a6-000c29f1f6c4"* Le fichier statistique généré par ProLitteris
- *"vzm.1234-123456789"* La clé interne à l'éditeur, correctement formatée, du texte à compter.

## <span id="page-12-0"></span>2.4.2 Pour les documents (fichiers PDF ou EPUB)

Un fichier statistique ne peut pas être inséré directement dans l'un de ces fichiers. Il doit donc être inséré dans la page HTML contenant le lien vers le document. Les liens provenant d'autres pages ne peuvent être pris en compte. Étant donné qu'une redirection du serveur de comptage vers des fichiers externes ne peut être proposée pour des raisons de sécurité, JavaScript s'avère nécessaire pour compter les accès à un document.

Pour cette variante, le pixel espion (image invisible) est inséré par JavaScript dans la page HTML dès que le document est appelé (le lien vers le document reste inchangé).

Exemple d'insertion HTML (fichier statistique ProLitteris):

```
<html><head>
<script>
      function plPixelCall() {
      document.getElementById("div_plpixel").innerHTML="<img
      src='http://domain.owen.prolitteris.ch/na/
      plzm.79c9e1ac-96f1-11e5-85a6-000c29f1f6c4' width='1' height='1'
      alt=''>";
      }
</script></head>
<body>
      <a href="http://www.priorit-services.com/beispiel.epub"
      target="_target" onclick="plPixelCall();">LINK-Name</a>
      <div id="div_plpixel"></div>
</body></html>
      - "http://domain.owen.prolitteris.ch"
      Le domaine de comptage. Il doit être remplacé par le domaine de comptage reçu lors de la 
      commande des fichiers statistiques.
      - "/na/"
      Partie intégrante du fichier statistique. Ne pas l'oublier.
```
- *"plzm.79c9e1ac-96f1-11e5-85a6-000c29f1f6c4"* Le fichier statistique généré par ProLitteris
- *"http://www.priorit-services.com/beispiel.epub"* Le lien vers le document à compter.
- Nom du lien Nom du lien.

Dans cette variante d'insertion aussi, il est possible d'utiliser des clés internes à l'éditeur. Dans ce cas, la clé interne correctement formatée est utilisée à la place du fichier statistique ProLitteris. Nous ne donnons pas ici d'exemple d'insertion séparé.

## <span id="page-12-1"></span>2.4.3 Comptage des offres payantes

Les consultations des textes pour lesquels l'utilisateur doit payer sont multipliées par un facteur fixé dans le règlement de répartition. Ce facteur a un impact sur le montant de la rémunération correspondant au texte concerné.

La revalorisation des décomptes correspondant à ces offres se fait au moyen d'un comptage séparé. Pour ce faire, l'éditeur doit modifier l'insertion du fichier statistique. Il doit remplacer l'espace réservé («na») entre le domaine de comptage et le fichier statistique par «pw». Ce marquage ne peut être utilisé que pour les accès payants. Si le contenu est accessible gratuitement, le fichier statistique est inséré comme auparavant (sans préfixe). Le marquage permet de distinguer si l'utilisateur doit payer pour un texte ou non.

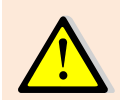

Afin de pouvoir déclarer les contenus payants, vous devez au préalable créer un accès gratuit à ces contenus pour ProLitteris. Cela peut se faire par la saisie de données d'accès ou par l'activation d'adresses IP (toujours dans OWEN).

#### Exemples d'insertion

```
Fichier statistique ProLitteris pour accès payant dans page HTML:
<IMG src="http://domain.owen.prolitteris.ch/pw/plzm.79c9e1ac-96f1-11e5-
85a6-000c29f1f6c4" height="1" width="1" border="0">
```
#### Clé interne de l'éditeur pour fichier EPUB (consultation payante): <a href=*"http://domain.owen.prolitteris.ch/pw/vzm.1234-123456789?l=*

*http://www.priorit-services.com/beispiel.epub"*>LINK-Name</a>

Fichier statistique ProLitteris (offre payante) comme appel JavaScript:

```
<html><head>
<script>
      function plPixelCall() {
     document.getElementById("div_plpixel").innerHTML="<img
      src='http://domain.owen.prolitteris.ch/pw/plzm.79c9e1ac-96f1-11e5-
      85a6-000c29f1f6c4' width='1' height='1' alt=''>";
      }
</script></head>
<body>
      <a href="http://www.priorit-services.com/beispiel.pdf"
      target="_target" onclick="plPixelCall();">LINK-Name</a>
      <div id="div_plpixel"></div>
</body></html>
```
## <span id="page-13-0"></span>2.4.4 Comptage de textes sur pages cryptées (https)

Lors de l'insertion de fichiers statistiques dans des pages https, le fichier statistique doit être inséré par lien https.

## <span id="page-13-1"></span>2.4.5 Source potentielle d'erreurs: les balises meta referrer

En raison de certains paramètres du code source, il arrive que les comptages ne puissent pas être attribués lorsque les déclarations arrivent. On a alors l'impression que les comptages ont été mal effectués pour un texte (par exemple seulement via une page d'accueil sans le texte à proprement parler, ou même sans URL cohérente). Il peut alors arriver que ces comptages soient supprimés et que le texte n'atteigne plus le minimum de consultations requis. Pour éviter de tels problèmes, il faut veiller à ce que la balise meta referrer soit correctement paramétrée dans le code source de la page.

Avec la ligne <meta name="referrer" content="origin">, par exemple, la page [https://www.exemple.ch/mon\\_texte.html](https://www.exemple.ch/mon_texte.html) n'enverra que https://www.exemple.ch. Il sera dès lors impossible d'attribuer les consultations à la page correcte.

Avec d'autres paramètres, l'envoi des données est entièrement supprimé. Là encore, il peut arriver que les comptages ne soient pas reconnus si d'autres facteurs indiquent que les décomptes pourraient ne pas être corrects.

Pour être sûr à 100%, dans les pages comptabilisées, qu'aucune déclaration ne soit rejetée à cause d'un comptage incohérent, il faut impérativement utiliser les paramètres <meta name="referrer" content="noreferrer-when-downgrade">, ou <meta name="referrer" content="unsafe-url">.

## <span id="page-14-0"></span>2.5 Vérification des décomptes

## <span id="page-14-1"></span>2.5.1 Affichage / téléchargement dans l'application

Le masque du portail «Rechercher des fichiers statistiques» (menu Fichiers statistiques ->Rechercher des fichiers statistiques) permet de vérifier quels fichiers statistiques font déjà l'objet d'un comptage. Cela permet de vérifier si l'intégration de ces fichiers statistiques est correcte.

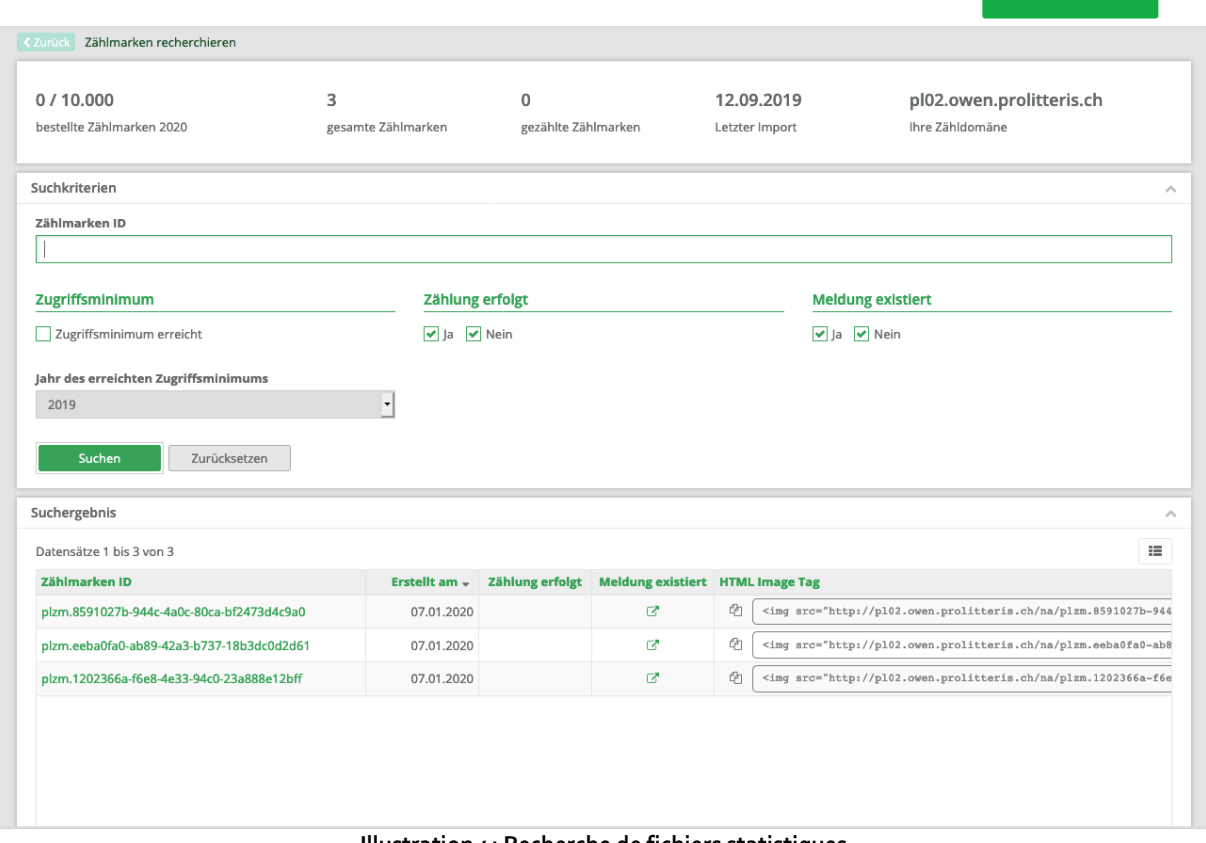

#### **Illustration 4: Recherche de fichiers statistiques**

La zone «Critères de recherche» permet de définir les modalités de la recherche. Si l'utilisateur cherche un identificateur de fichiers statistiques, tous les autres critères de recherche sont ignorés. Par ailleurs, on peut rechercher des fichiers statistiques ayant atteint le nombre minimal de consultations pour une année donnée (critère «Nombre minimal de consultations»), pour lesquels le comptage a démarré (critère «Comptage effectué»), et pour lesquels il existe il existe une déclaration (critère «Déclaration existante»).

Le résultat de recherche s'affiche dans la zone du dessous. La date «réalisé le» indique le jour auquel le fichier statistique a été commandé. Dans la colonne «Déclaration existante», une icône indique s'il existe déjà une déclaration correspondant au fichier statistique concerné. Le titre de la déclaration s'affiche sous forme d'infobulle, et en cliquant sur l'icône, l'utilisateur est redirigé vers les détails de la déclaration.

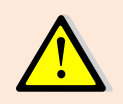

Le lancement du comptage est affiché avec un décalage d'environ 4 jours. C'est-à-dire que si un fichier statistique est inséré aujourd'hui, il n'apparaîtra dans les statistiques que dans environ 4 jours.

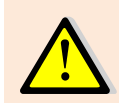

Il est conseillé, à titre de test, de commencer par insérer quelques fichiers statistiques afin de vérifier si le comptage démarre correctement, et ensuite seulement d'installer des fichiers statistiques dans l'ensemble de l'offre Internet.

## <span id="page-15-0"></span>2.5.2 Consultation par le biais de service web

Il est possible de consulter des listes de fichiers statistiques à l'aide de l'interface REST. La description de l'interface REST figure au chapitr[e 4.6.2](#page-30-0) [Recherche de fichiers statistiques.](#page-30-0)

## <span id="page-16-0"></span>**3 Déclaration**

Une fois qu'un fichier statistique a été commandé et inséré, on peut procéder à la déclaration correspondant au texte concerné. Une déclaration doit être faite dès lors que le texte de l'article déclaré ne subit plus de changements substantiels. En effet, ProLitteris compare le texte déclaré avec le texte figurant effectivement sur Internet à l'aide de mécanismes de vérification qui lui appartiennent.

La date limite de déclaration d'un texte est la date dite de clôture des déclarations. Pour plus d'informations, veuillez vous référer au règlement de répartition de ProLitteris [\(https://prolitteris.ch/fr/documents/r](https://prolitteris.ch/fr/documents/)egles-derepartition/, partie «Règlements»). La prochaine date de clôture des déclarations est fixée au 31 mars 2021.

Il incombe à l'éditeur de fournir les informations, justificatifs et renseignements requis de manière à ce que l'éditeur comme l'auteur(e) concerné(e) puissent être indemnisés. Les informations suivantes doivent être fournies dans le cadre de la déclaration:

- Fichier statistique
- Titre (intitulé)
- Texte
- Tous les auteurs ayant participé au texte: auteurs de textes, traducteurs, auteurs d'image correctement indiqués
- Éditeur publiant le texte (c'est-à-dire le propriétaire du dite Internet assurant la responsabilité éditoriale)

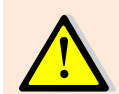

Dans tous les cas, les indications concernant les auteurs sont obligatoires. Si les auteurs ne sont pas indemnisés, ProLitteris ne peut pas verser non plus de redevances aux éditeurs.

L'identifiant du fichier statistique sert à associer le texte déclaré aux décomptes de consultations.

L'indication du titre (intitulé) facilite la correspondance entre ProLitteris et l'éditeur. Le titre est utilisé par exemple dans les demandes de renseignements.

Le texte est nécessaire pour pouvoir calculer correctement la redevance et pour vérifier si le texte ouvre droit à indemnisation. Le texte peut être transmis soit sous forme de texte sans mise en forme (plain text), soit de fichier au format PDF ou epub.

Les ayants droit (éditeur et auteurs) reçoivent la redevance due l'année suivante dans le cadre de la répartition. Ils doivent donc être mentionnés dans la déclaration transmise à ProLitteris. La déclaration étant toujours faite par un éditeur, l'éditeur participant est automatiquement le déclarant. Si l'éditeur est un auteur (ex.: site web privé, blog), il doit conclure deux contrats avec ProLitteris (l'un en tant qu'éditeur, l'autre en tant qu'auteur). Dans le cadre de la déclaration, il doit indiquer s'il participe lui-même au texte en tant qu'auteur; indépendamment de cette information, il doit citer tous les autres auteurs de l'œuvre.

Les indications suivantes sont prévues pour les auteurs:

- Prénom (obligatoire)
- Nom (obligatoire)
- Numéro de membre (identifiant) de ProLitteris (facultatif)
- Numéro de l'auteur interne à l'éditeur (facultatif)

## <span id="page-16-1"></span>3.1 Indications des auteurs / déclaration des auteurs

En fonction des indications fournies par l'éditeur quant à l'auteur, la suite des opérations nécessaires à l'indemnisation des auteurs dépend ensuite de l'éditeur.

## <span id="page-16-2"></span>3.1.1 Indication du prénom, du nom et du numéro de membre ProLitteris

Dans ce cas, un auteur peut être associé de manière univoque à une œuvre déclarée. L'auteur étant membre, il est correctement identifié chez ProLitteris. L'auteur voit automatiquement la déclaration de l'éditeur dans la

liste des œuvres et peut encore en vérifier le contenu. S'il ne conteste pas les indications données par l'éditeur, l'indemnisation est automatiquement versée à l'auteur et à l'éditeur lors de la répartition suivante.

L'identification et l'indemnisation de l'auteur étant assurées dans ce cas, l'éditeur est lui aussi automatiquement indemnisé. Dans les cas décrits ci-dessous, l'éditeur est tributaire de la collaboration des auteurs pour recevoir une indemnisation.

## <span id="page-17-0"></span>3.1.2 Indication du prénom et du nom

Dans ce cas, l'association de l'auteur ayant droit au texte ne peut pas être faite par ProLitteris, puisqu'il manque une clé univoque. En effet, il est possible que plusieurs auteurs portent le même nom, ou que l'auteur ne soit pas membre de ProLitteris.

L'auteur a la possibilité de faire une recherche dans les œuvres déclarées par l'éditeur et de s'associer luimême à une œuvre. Il reçoit une possibilité de recherche et peut chercher dans celle-ci les déclarations de différents domaines. Il peut aussi indiquer les identifiants des fichiers statistiques si l'éditeur les lui a communiqués. Afin d'éviter les abus, seules sont affichées les déclarations dans lesquelles le nom de l'auteur coïncide avec les orthographes du nom et les pseudonymes connus de ProLitteris. S'il trouve au moyen du nom indiqué et des critères de recherche entrés une œuvre dont il est l'auteur, il peut déclarer avoir participé à cette œuvre et recevoir pour cela une indemnisation dans le cadre de la répartition suivante.

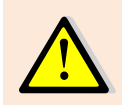

Si l'auteur n'effectue pas l'association à l'œuvre, ni l'auteur, ni l'éditeur ne peuvent être indemnisés. La modalité recommandée de déclaration est donc la suivante: «Prénom, nom et numéro de membre ProLitteris».

## <span id="page-17-1"></span>3.1.3 Indication du prénom, du nom et du numéro interne à l'éditeur

L'éditeur transmet à ProLitteris le prénom et le nom, mais aussi une clé interne à l'éditeur sous laquelle il est identifié. Cette clé n'étant pas connue de ProLitteris, la procédure est identique à celle décrite au chapitre 3.1.2. Cependant, dès que l'auteur a identifié la déclaration comme étant la «sienne», ProLitteris enregistre la paire de clés correspondantes, c'est-à-dire le numéro interne à l'éditeur et le numéro de membre ProLitteris. À partir de ce moment, l'auteur peut être automatiquement identifié au moyen de ce numéro de membre.

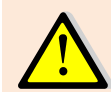

La procédure de déclaration pour les auteurs est décrite dans le document «Instructions pour les autrices et les auteurs.

## <span id="page-18-0"></span>3.2 Masque de déclaration

On accède au masque de déclaration par le menu «Déclarations ->Saisir une déclaration». Les données requises peuvent être saisies à l'aide du formulaire.

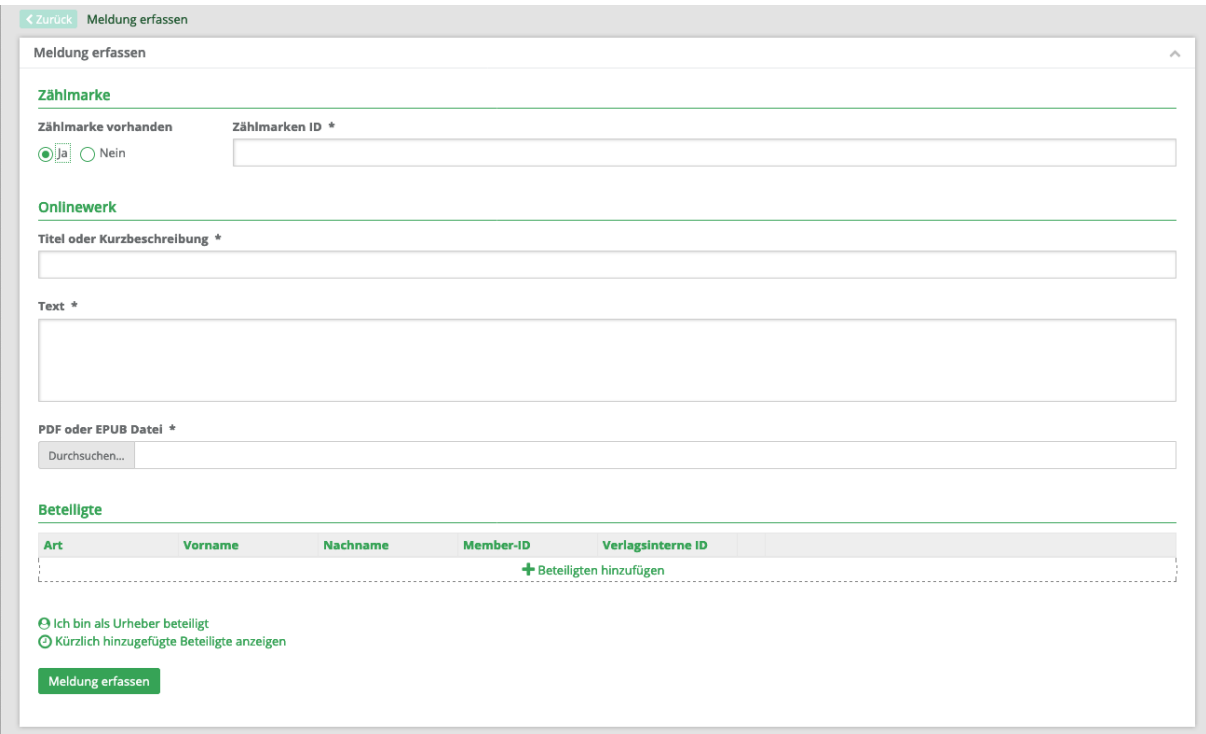

**Illustration 5: Saisir une déclaration**

Dans ce masque, il est possible d'indiquer directement un identificateur de fichier statistique si le fichier statistique correspondant a déjà été commandé et inséré. Si aucun identificateur n'est indiqué, le système en génère automatiquement un pour la nouvelle déclaration. Il convient d'indiquer également un titre et un bref descriptif, ainsi qu'un texte d'une longueur suffisante. Cela peut se faire sous la forme de texte pur entré dans le champ «Texte» ou par téléchargement d'un fichier PDF ou EPUB.

Enfin, il est nécessaire d'indiquer au moins une partie prenante, la mention de l'identifiant de membre ou d'un identifiant interne à l'éditeur étant une option. Pour simplifier, il est aussi possible d'afficher les parties prenantes récemment ajoutées, d'en sélectionner une ou plusieurs dans cette liste et de les ajouter à la déclaration. Dans le cas où un utilisateur assume à la fois le rôle d'éditeur et celui d'auteur d'un texte, il peut s'ajouter lui-même comme partie prenante via le lien «Je participe en tant qu'auteur». Dans ce cas, la colonne correspondante du tableau apparaît grisée, et les détails de cette participation ne peuvent être modifiés. Il reste toutefois possible de supprimer cette participation.

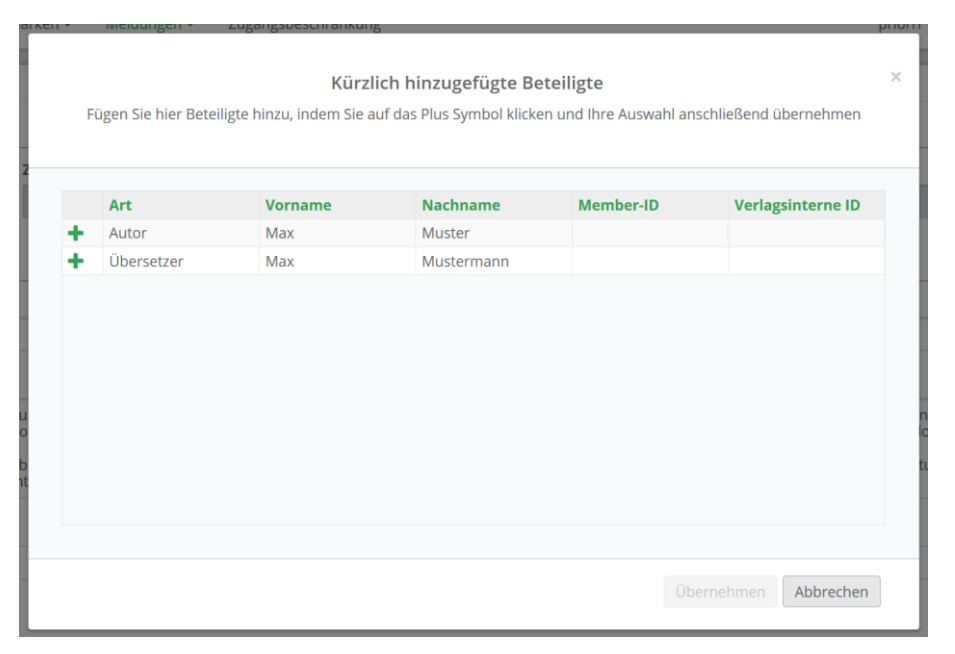

**Illustration 6: Parties prenantes récemment ajoutées**

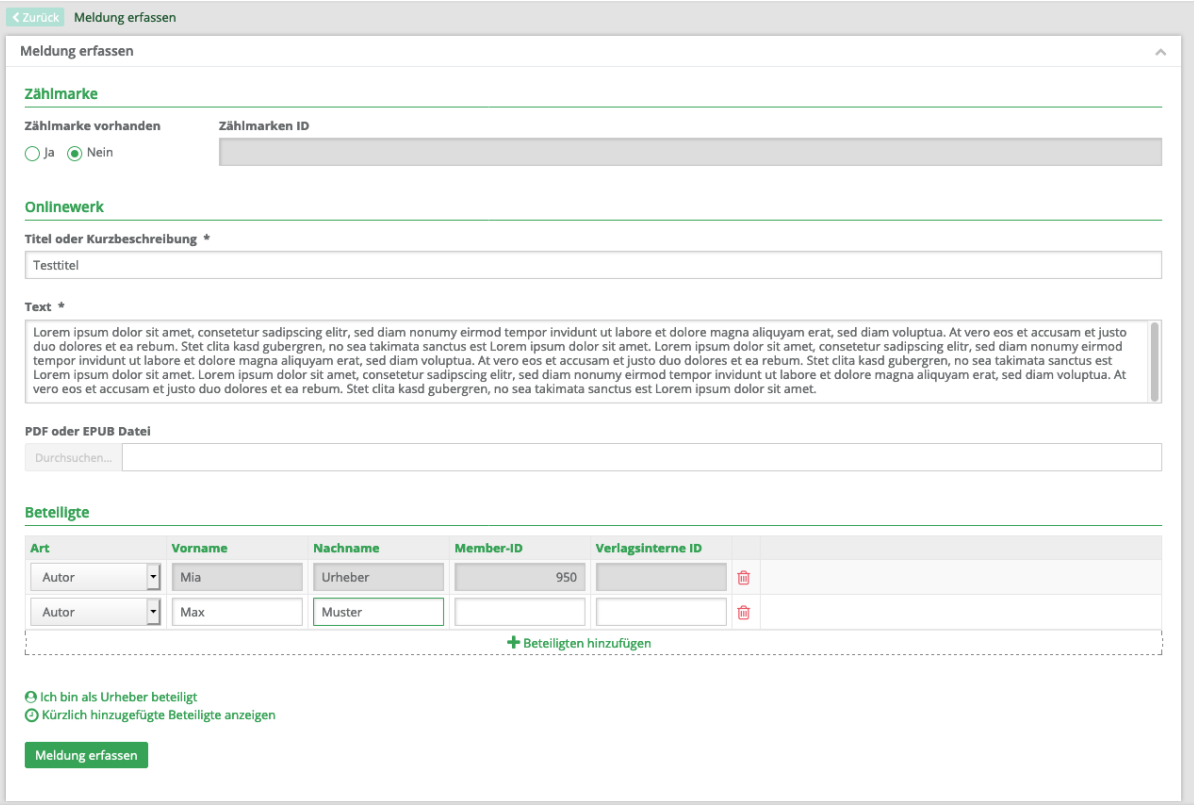

#### **Illustration 7: Saisir une déclaration – Déclaration remplie**

La déclaration peut alors être envoyée par le biais du bouton «Saisir la déclaration». Une fois que tous les critères mentionnés ont été remplis, les utilisateurs sont redirigés vers le masque des détails de la déclaration où sont de nouveau listées toutes les informations relatives à la déclaration. Dans ce masque, il est également possible de saisir directement une autre déclaration. Pour cela, il suffit de cliquer sur le bouton «Saisir une autre déclaration».

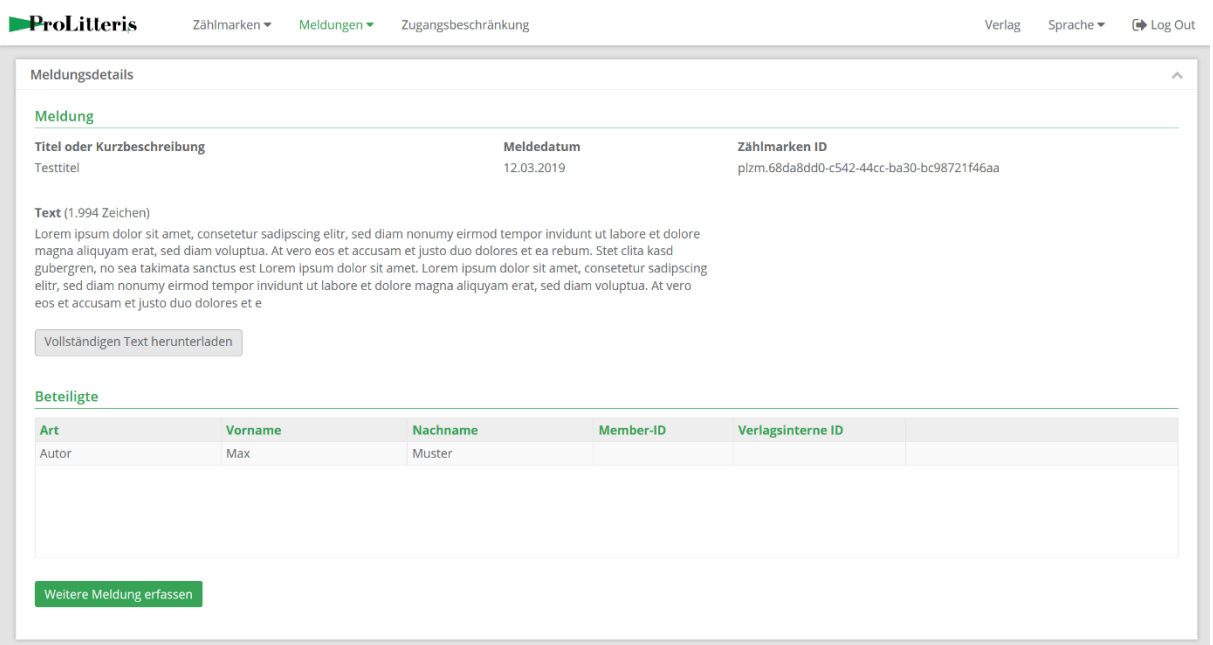

**Illustration 8: Saisir une déclaration – Déclaration saisie avec succès**

## <span id="page-20-0"></span>3.3 Recherche de déclaration

Par la biais du masque «Rechercher des déclarations», il est possible de rechercher des déclarations déjà envoyées et de consulter leur détail. Il faut ici tenir compte du fait que les déclarations rejetées n'apparaissent pas dans ce masque. Ce masque peut être consulté depuis la rubrique «Déclarations -> Rechercher des déclarations».

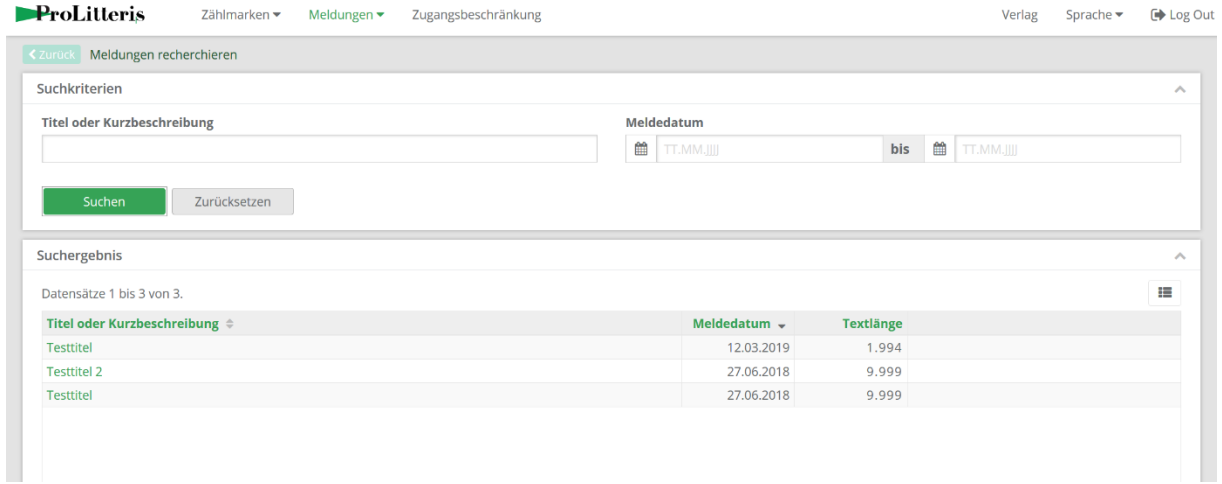

#### **Illustration 9: Recherche de déclaration**

Les résultats de recherche peuvent être limités en indiquant un titre ou un descriptif succinct, ou en définissant une période de déclaration. Ensuite, en cliquant sur un titre de déclaration, on peut consulter le masque «Détails de la déclaration» où figurent toutes les informations sur la déclaration correspondante.

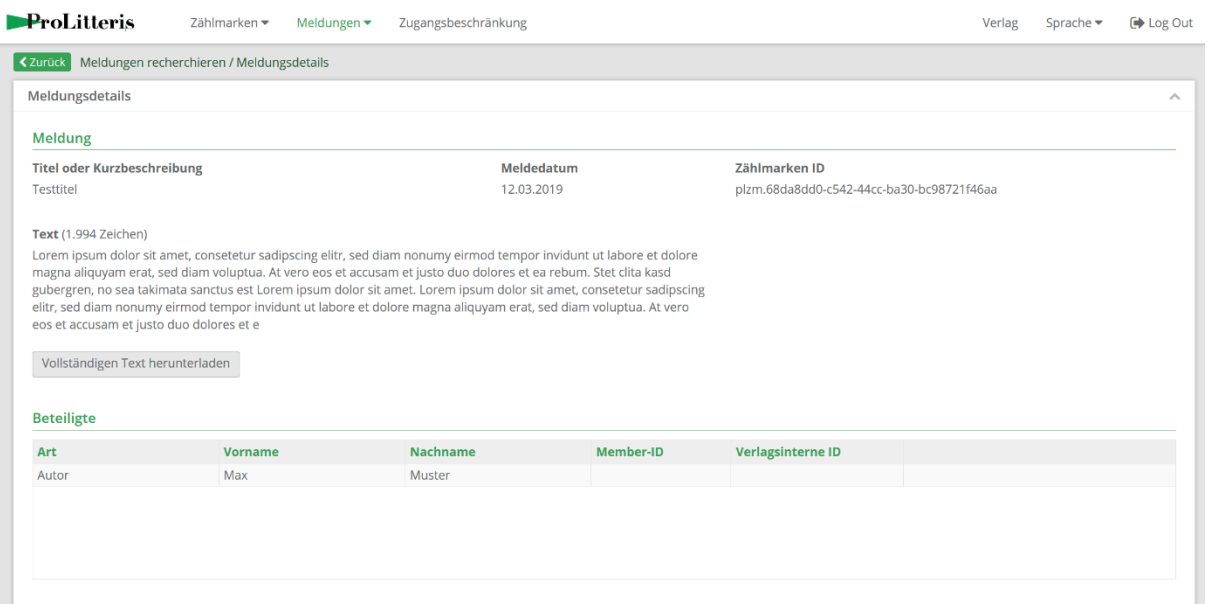

**Illustration 10: Recherche de déclaration – Détails de la déclaration**

#### <span id="page-21-0"></span>3.4 Liste des œuvres

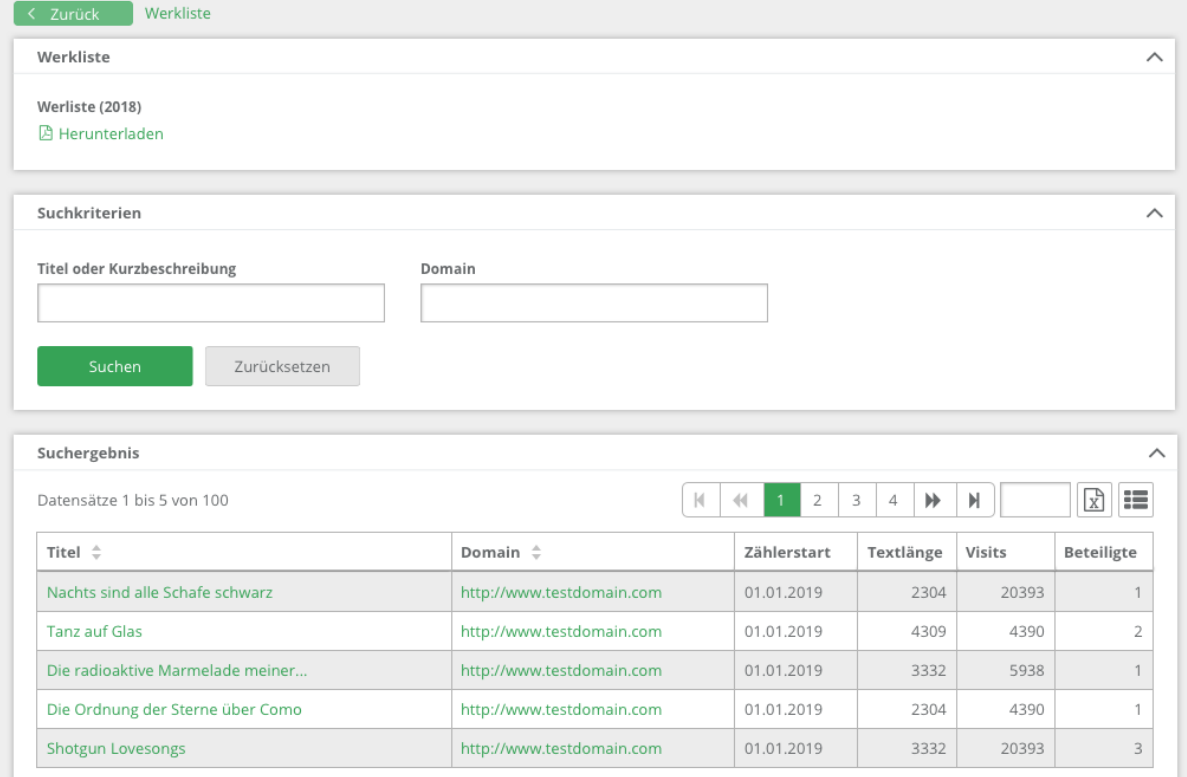

#### **Illustration 11: Liste des œuvres**

Le masque «Liste des œuvres» permet d'afficher les déclarations devant être prises en compte pour les redevances de l'année en cours et auxquelles un auteur au moins a été associé avec son identifiant. Les champs figurant dans la section «Critères de recherche» permettent de restreindre la sélection de déclarations. En cliquant sur le titre d'une déclaration, l'utilisateur est redirigé vers le détail de la déclaration.

Il est par ailleurs possible d'obtenir une liste d'œuvres sous forme de fichier PDF pour l'année précédente clôturée.

## <span id="page-22-0"></span>3.5 Déclarations rejetées

Le masque «Rechercher les déclarations rejetées» permet d'afficher les déclarations de la maison d'édition ayant été rejetées. On accède à ce masque par la rubrique «Déclarations -> Rechercher les déclarations rejetées».

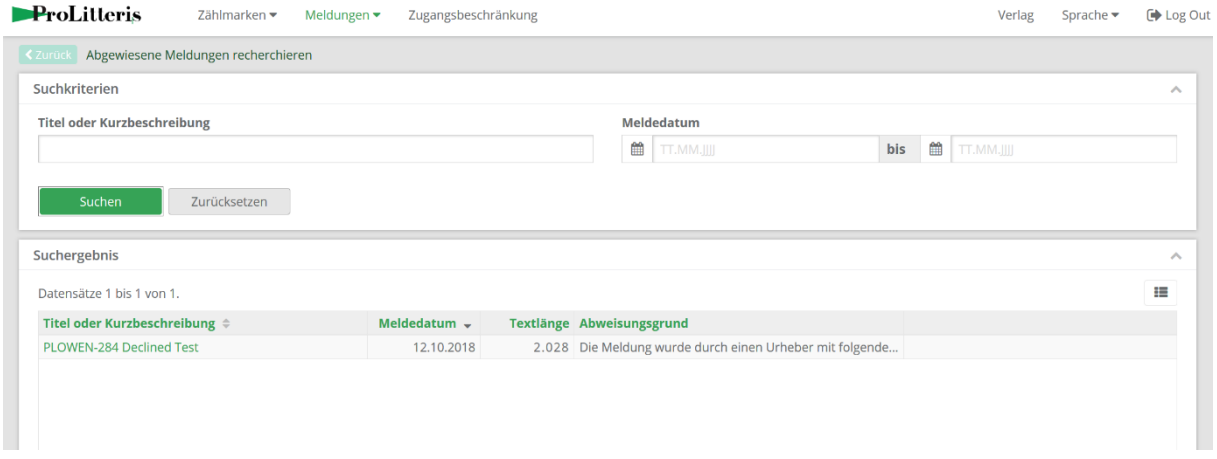

#### **Illustration 12: Rechercher les déclarations rejetées**

On peut restreindre les résultats de recherche en indiquant un titre ou un descriptif succinct ou en définissant une période de déclaration. Le motif de rejet d'une déclaration apparaît dans la colonne «Motif du rejet».

Pour afficher les détails d'une déclaration, il suffit de cliquer sur le titre de la déclaration. L'utilisateur est ensuite redirigé vers le masque «Détails de la déclaration».

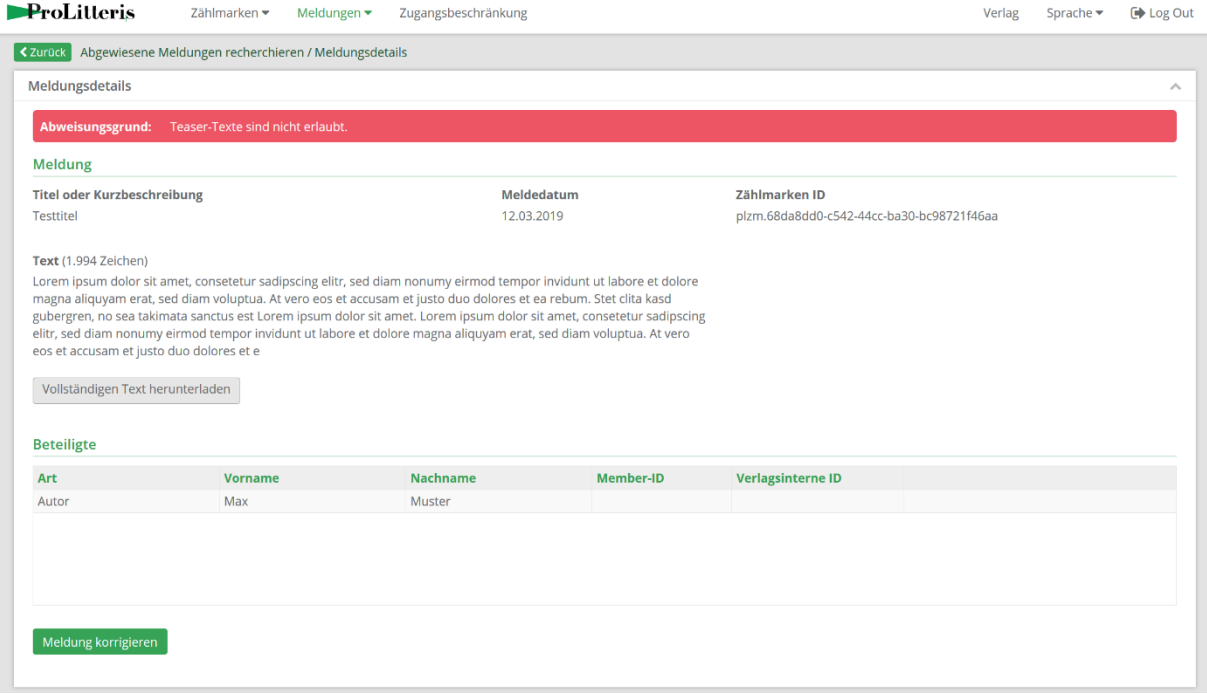

**Illustration 13: Rechercher les déclarations rejetées – Détails de la déclaration**

Le masque «Détails de la déclaration» présente toutes les informations concernant la déclaration choisie. Il est aussi possible de corriger la déclaration en cliquant sur le bouton «Corriger la déclaration», qui redirige l'utilisateur vers le masque «Corriger la déclaration».

#### Descriptif d'intégration pour maisons d'édition

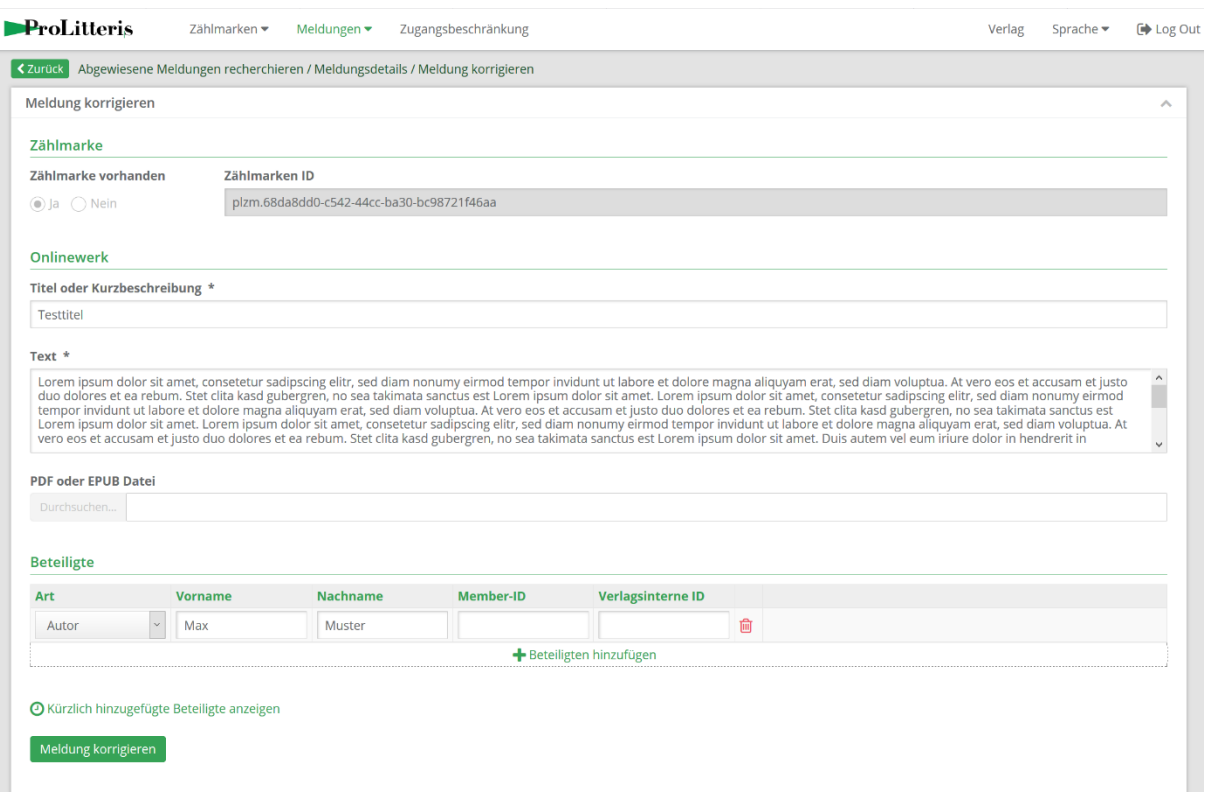

#### **Illustration 14: Rechercher des déclarations rejetées – Corriger la déclaration**

Le masque «Corriger la déclaration» permet de modifier tous les détails d'une déclaration, à l'exception du fichier statistique, comme dans le masque «Saisir une déclaration». En cliquant sur le bouton «Corriger la déclaration», la déclaration modifiée est de nouveau transmise, et disparaît de la liste des déclarations rejetées.

## <span id="page-23-0"></span>3.6 Restrictions d'accès

Lorsqu'il s'agit de contenus payants accessibles uniquement à l'aide d'un identifiant et d'un mot de passe, un droit d'accès à ces contenus doit être accordé à ProLitteris. À défaut, il n'est pas possible de vérifier ces déclarations, ce qui entraîne leur rejet.

L'identifiant et le mot de passe peuvent être indiqués dans le masque «Restrictions d'accès». Ce masque est accessible via la rubrique «Restrictions d'accès».

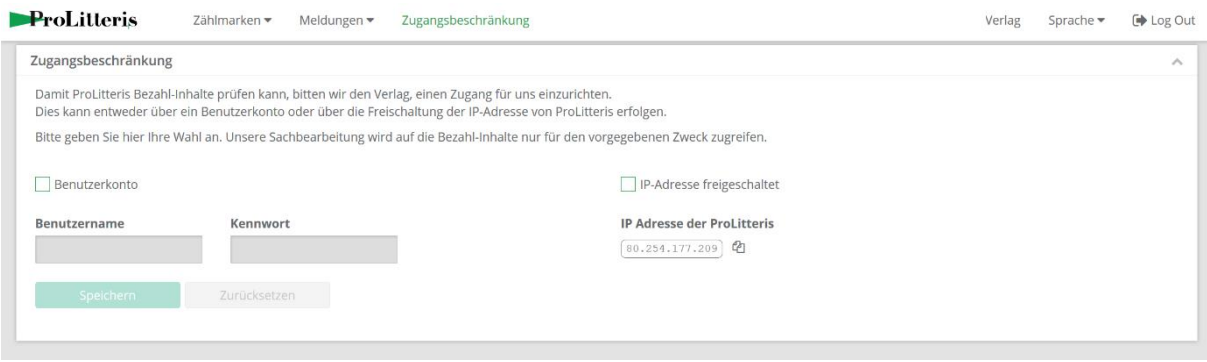

#### **Illustration 15: Restrictions d'accès**

Il est possible d'entrer les identifiants d'accès d'un compte utilisateur déterminé, mais aussi d'indiquer que l'adresse IP de ProLitteris est validée pour l'accès aux données de paiement concernées. L'adresse IP de ProLitteris figure dans le masque «Restrictions d'accès», dans le champ «Adresse IP de ProLitteris».

## <span id="page-24-0"></span>3.7 Tableau de bord éditeur

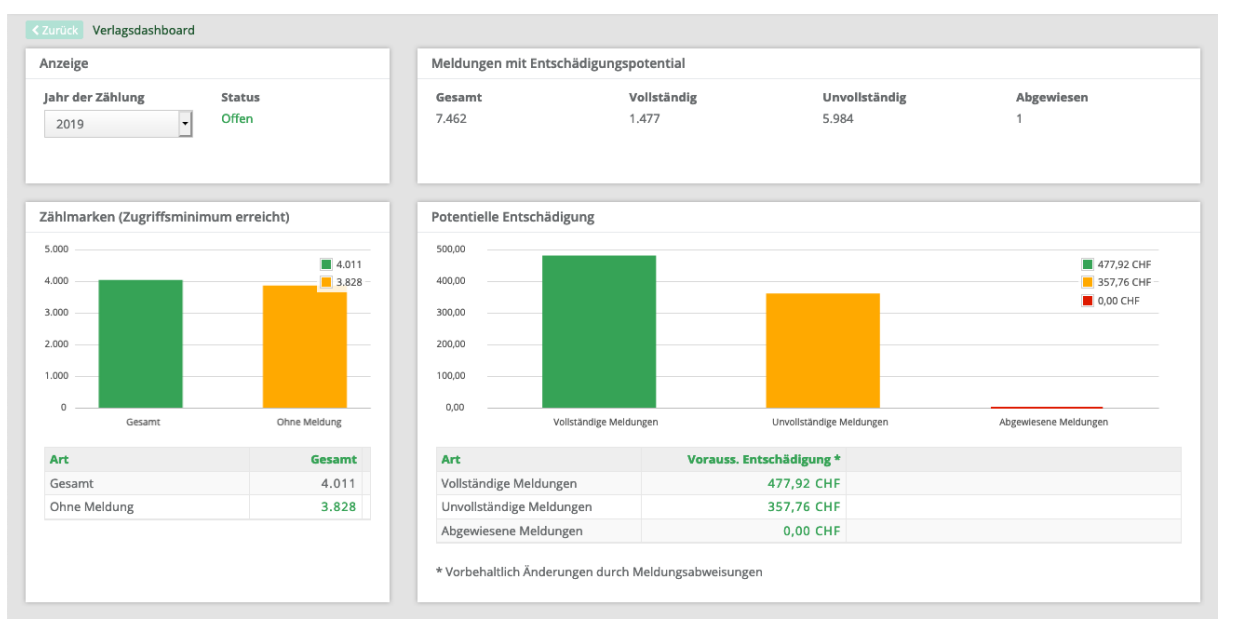

#### **Illustration 16: Tableau de bord éditeur**

Ce masque offre une vue d'ensemble de la situation actuelle des décomptes pour l'année sélectionnée, avec fichiers statistiques et déclarations, et affiche notamment les redevances potentielles que recèlent les déclarations incomplètes au moment de la consultation.

L'année à afficher doit être sélectionnée dans la section «Affichage», champ «Année du décompte». Seules les années n'ayant pas encore donné lieu à indemnisation peuvent être sélectionnées.

Selon que pour l'année sélectionnée, la date de clôture des déclarations est dépassée ou pas, le statut est modifié. Si cette date n'a pas encore été atteinte, la mention «En cours» s'affiche en vert. Dans le cas inverse, la mention «Clôturé» s'affiche en rouge.

La section «Fichiers statistiques» ne prend en compte que les fichiers statistiques ayant atteint le minimum de consultations pour l'année choisie. Par ailleurs, dans les cas du type «Sans déclaration», le nombre de fichiers statistiques est associé à une recherche préremplie de fichiers statistiques (voir chapitre 2.5.1)

Les sections «Déclarations ayant un potentiel d'indemnisation» et «redevances potentielles» ne prennent en compte que les déclarations ouvrant potentiellement droit à indemnisation. Les montants des redevances sont par ailleurs liés à d'autres masques:

#### • **Déclarations complètes**

Ici figure le montant prévisionnel des redevances qui seraient réparties en fonction des données dont on dispose à cette date. Ce montant peut encore évoluer en fonction des rejets ou acceptations. Si un utilisateur clique sur le montant auquel est associé un lien, il est redirigé vers le masque «Liste des œuvres» (voir chapitre 3.4).

#### • **Déclarations incomplètes**

Il s'agit ici du montant théorique des redevances qui pourraient être versées si les identifiants manquants dans les déclarations concernées étaient complétés. Si un utilisateur clique sur le montant auquel est associé un lien, il est redirigé vers le masque «Rechercher des parties prenantes» (voir chapitre 3.8).

#### • **Déclarations rejetées**

Le montant qui figure ici est calculé à partir des déclarations rejetées. Il est fourni à titre informatif pour que l'utilisateur sache combien de potentiel il pourrait dégager en corrigeant les déclarations rejetées. Si un utilisateur clique sur le montant auquel est associé un lien, il est redirigé vers le masque «Déclarations rejetées» (voir chapitre 3.5).

Les valeurs figurant dans la section «redevances potentielles» sont recalculées une fois par jour et peuvent, dans certaines circonstances, ne pas avoir été actualisées.

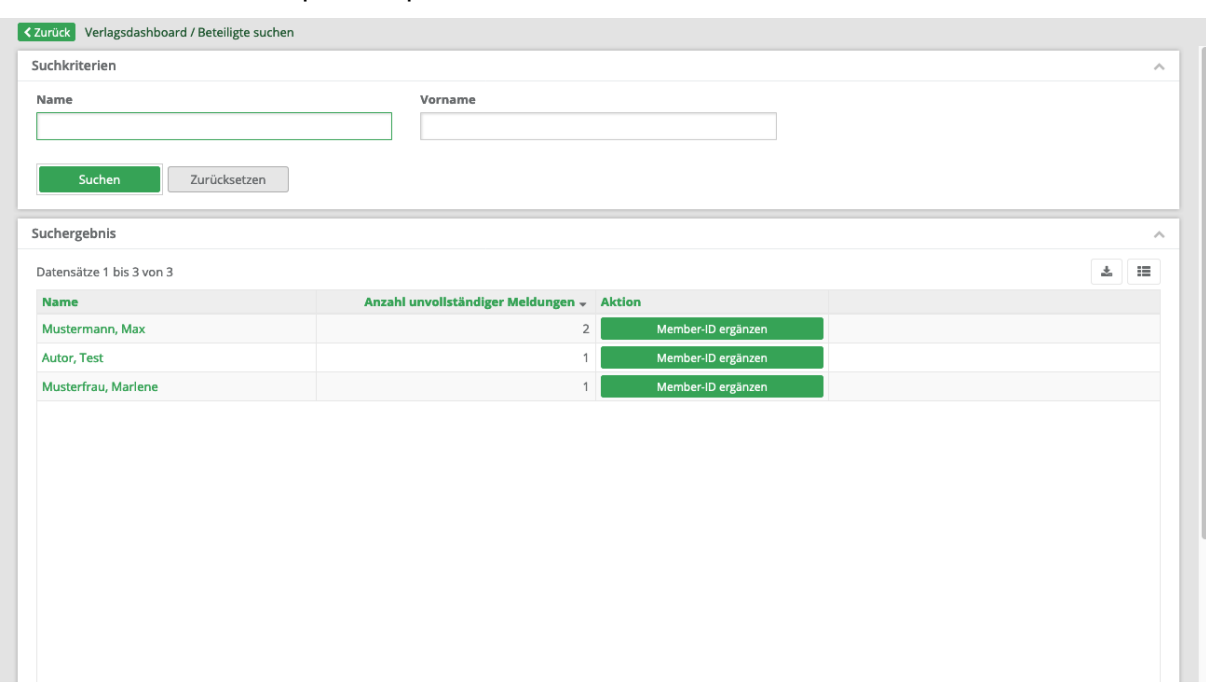

## <span id="page-25-0"></span>3.8 Rechercher des parties prenantes

#### **Illustration 17 : Rechercher des parties prenantes**

Ce masque affiche une liste de noms d'auteurs figurant dans des déclarations incomplètes, mais n'ayant pas encore été associés à un identifiant. Il permet donc de voir immédiatement les auteurs de textes pour lesquels il existe un nombre particulièrement important de déclarations encore incomplètes. Le bouton «Compléter l'identifiant» permet d'y remédier directement. En cliquant dessus, l'utilisateur est redirigé vers le masque «Associer à un identifiant».

## <span id="page-26-0"></span>3.9 Compléter l'identifiant

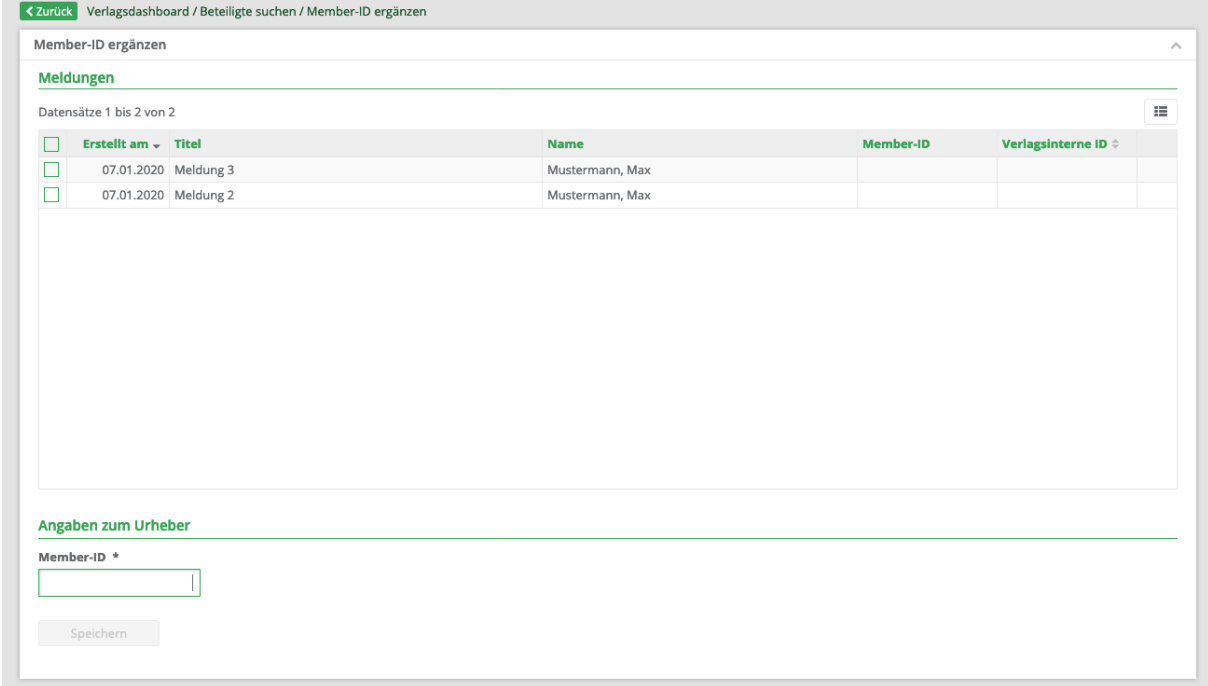

#### **Illustration 18 : Compléter l'identifiant**

Ce masque permet de compléter les identifiants dans les déclarations incomplètes. Pour ce faire, il faut cocher les déclarations à compléter et entrer l'identifiant dans le champ «Identifiant». Lorsque l'utilisateur clique sur le bouton «Enregistrer», l'identifiant est ajouté après vérification.

## <span id="page-26-1"></span>3.10 Service web

Pour des raisons d'automatisation, un service web est proposé. Sa mise en œuvre repose sur l'architecture REST.

Ce service web permet aux éditeurs de transmettre leurs déclarations de manière automatisée sans avoir besoin d'utiliser le masque de déclaration.

La description de l'interface figure au chapitre [Établissement de la déclaration.](#page-35-0)

Pour la recherche des déclarations, un service web est aussi proposé. Sa description figure au chapitre4.6.4 : Recherche de déclaration..

## <span id="page-27-0"></span>**4 Procédure technique**

## <span id="page-27-1"></span>4.1 Authentification

L'authentification pour accéder au service web se fait à l'aide d'une procédure «Basic Authentication» étendue à OWEN. En cas de requête, les données utilisateur doivent être indiquées dans le header. Cela se fait via le header «Authorization» ayant pour contenu «OWEN» suivi de la valeur codée en Base64 pour «numérodemembre:identifiant:motdepasse» (sans guillemets, sans espaces «:»).

La connexion utilisant le protocole SSL, les données utilisateur sont envoyées au portail sous forme cryptée.

## <span id="page-27-2"></span>4.1.1 Exemple

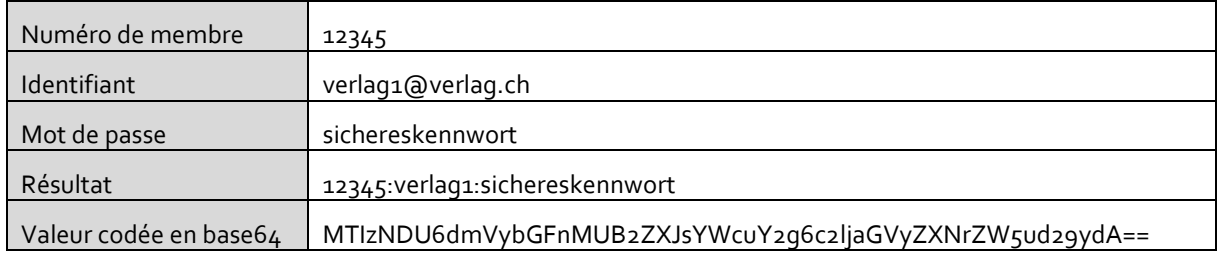

La ligne suivante doit donc être envoyée dans le header HTTP:

Authorization: OWEN MTIzNDU6dmVybGFnMUB2ZXJsYWcuY2g6c2ljaGVyZXNrZW5ud29ydA==

## <span id="page-27-3"></span>4.1.2 Erreur d'autorisation / d'authentification

Le système vérifie que l'utilisateur est vraiment celui qu'il prétend être, et quels sont ses droits d'accès. En cas d'erreur d'authentification, le système renvoie le code d'erreur HTML 401, et en cas d'erreur d'autorisation, le code d'erreur HTML 403.

## <span id="page-27-4"></span>4.2 Sécurité des données

Afin de protéger les données transmises pendant l'opération, le service web n'est accessible que par le port SSL HTTP standard. Toutes les données échangées sont transmises de manière cryptée. L'authentification du serveur vis-à-vis du client se fait au moyen d'un certificat.

## <span id="page-27-5"></span>4.3 Versionnement

Si l'interface connaît des enrichissements, une nouvelle version sera mise à disposition. L'ancienne version continuera à être supportée. Le versionnement du service web se fera via l'URL. Dans le cas du service web «pixel», la version 1 serait accessible à l'adresse suivante:

#### *<Nomdedomaine>/rest/api/1/pixel/*

Adresse de la version 2:

*<Nomdedomaine>/rest/api/2/pixel/*

## <span id="page-27-6"></span>4.4 Messages / déroulement

Dans un service web, on fait une distinction entre 2 types de messages:

- request
- response

Une «request» (requête) contient tous les paramètres nécessaires à l'appel d'une opération. Une «response» (réponse) contient le résultat défini pour une opération. Si une erreur survient pendant l'opération (mauvais paramètres clients ou problèmes de serveur), un code d'erreur est fourni dans la réponse.

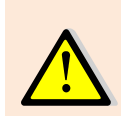

Il faut toujours attendre la réponse d'un service web avant d'émettre une nouvelle requête. Sinon, il peut y avoir des problèmes techniques.

Exemple: attendre la réponse à une commande de fichiers statistiques avant d'envoyer une nouvelle commande.

## <span id="page-28-0"></span>4.5 Système test

Si vous souhaitez tester les interfaces avant leur mise en service, veuillez vous adresser à [support@prolitteris.ch](mailto:support@prolitteris.ch) pour obtenir un accès temporaire à un système test.

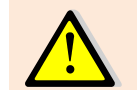

Les données du système test sont régulièrement effacées. Les fichiers statistiques commandés par le biais du système test ne sont pas valables et n'entraînent aucune rémunération.

## <span id="page-28-1"></span>4.6 Services web

<span id="page-28-2"></span>Dans ce chapitre, vous trouverez pour chaque service web un descriptif ainsi qu'un exemple.

#### 4.6.1 Commande de fichiers statistiques

#### **Demande**

Resource

POST https://owen.prolitteris.ch/rest/api/1/pixel

#### HTTP-Body

{  $m$ amount": <anzahl> }

#### HTTP-Header

```
Content-Type: application/json; charset=UTF-8
Authorization: OWEN <br/>base64 kodierte benutzerdaten>
```
Champs

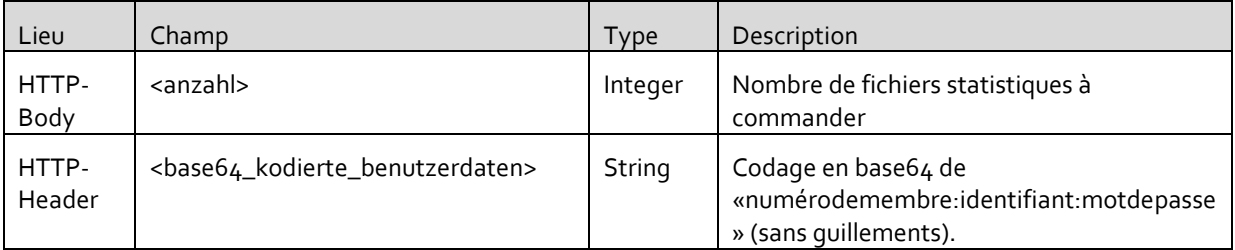

## **Réponse avec code d'état HTTP 200 (OK)**

#### HTTP-Body

```
{
  "domain": "<einbau_domäne>"
   "pixelUids": [
      "<zählmarke>",
      "<zählmarke>",
       ...
  ]
}
```
#### HTTP-Header

```
Content-Type: application/json; charset=UTF-8
```
#### Champs

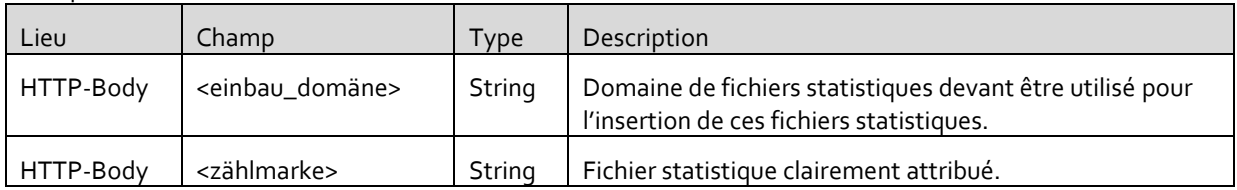

## **Réponse en cas d'erreur avec code d'état HTTP 500 (Internal Server Error)**

HTTP-Body

```
{
  "error": {
      "code": <fehlercode>,
      "message": <fehlermeldung>
  },
  "maxOrder": <maximal_mögliche_anzahl>
}
```
#### HTTP-Header

Content-Type: application/json; charset=UTF-8

#### Champs dans le HTTP-body

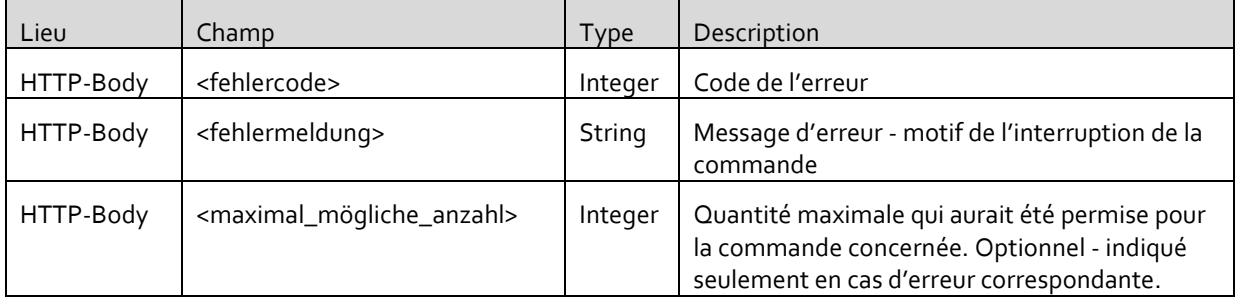

#### Erreurs éventuelles

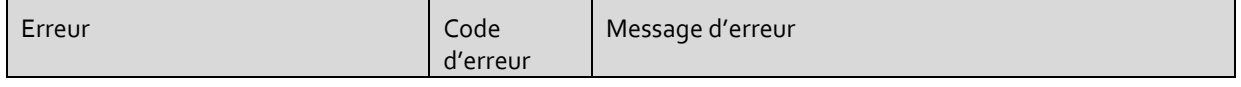

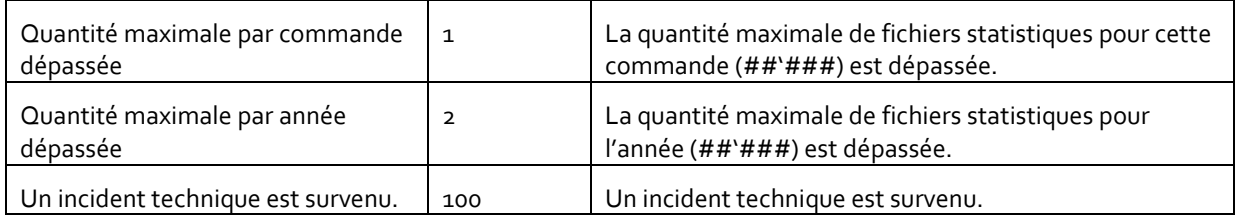

## 4.6.1.1 Exemple

## **Demande**

Resource

POST https://owen.prolitteris.ch/rest/api/1/pixel

#### HTTP-Body

 ${$ math> <math>\ldots</math> 5 }

#### HTTP-Header

```
Content-Type: application/json; charset=UTF-8
Authorization: OWEN MTIzNDU6dmVybGFnMUB2ZXJsYWcuY2g6c2ljaGVyZXNrZW5ud29ydA==
```
## **Réponse**

HTTP-Body

```
{
   "domain":"pl01.owen.prolitteris.ch"
   "pixelUids":[
       "plzm.79c9e1ac-96f1-11e5-85a6-000c29f1f6c4",
       "plzm.39c9e1ac-96f1-11e5-85a6-100c29f1f6c5",
       "plzm.69c9e1ac-96f1-11e5-85a6-200c29f1f6c6",
       "plzm.89c9e1ac-96f1-11e5-85a6-300c29f1f6c7",
       "plzm.29c9e1ac-96f1-11e5-85a6-400c29f1f6c8"
  ]
}
```
HTTP-Header

Content-Type: application/json; charset=UTF-8

## <span id="page-30-0"></span>4.6.2 Recherche de fichiers statistiques

## **Demande**

Resource

GET https://owen.prolitteris.ch/rest/api/1/pixel

Paramètres URL possibles

```
startAt=<wiederaufsetzpunkt>
isCountStarted=<zählerstart_erfolgt>
isMessageExisting=<meldung_erfolgt>
minAccessReached=<mindestzugriff_erreicht>
yearForMinAccessReached=<jahr_des_mindestzugriffs>
createdDateFrom=<erstelldatum_von>
createdDateTo=<erstelldatum_bis>
```
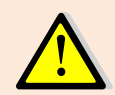

Les paramètres URL doivent être reliés à l'URL par un «?» et s'il y a plusieurs paramètres URL, ils doivent être joints par «&». Voir à ce sujet l'exemple donné au chapitre: [4.6.2](#page-30-0) [Recherche de](#page-30-0)  [fichiers statistiques.](#page-30-0)

#### HTTP-Header

```
Content-Type: application/json; charset=UTF-8
Authorization: OWEN <br/>base64 kodierte benutzerdaten >
```
#### Champs

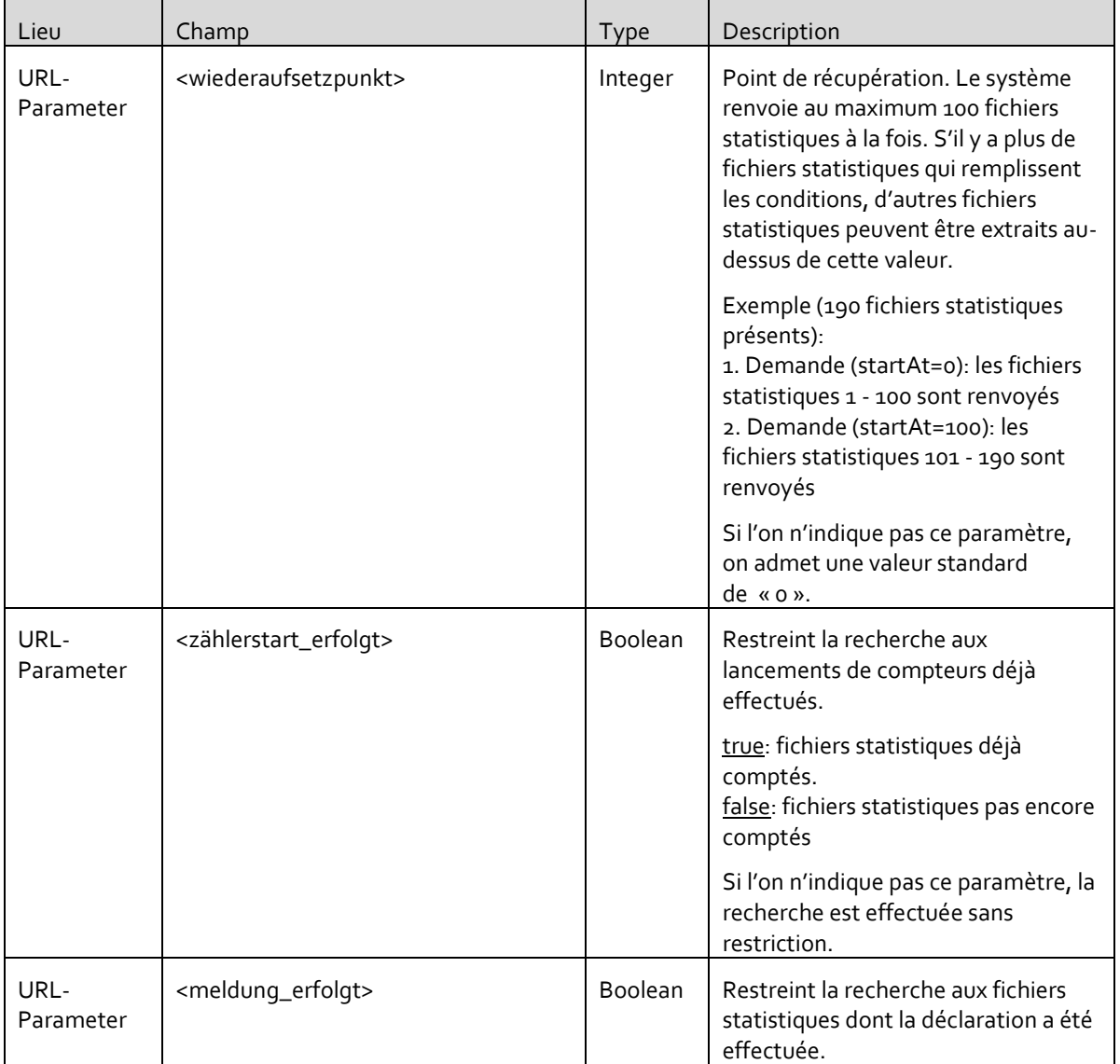

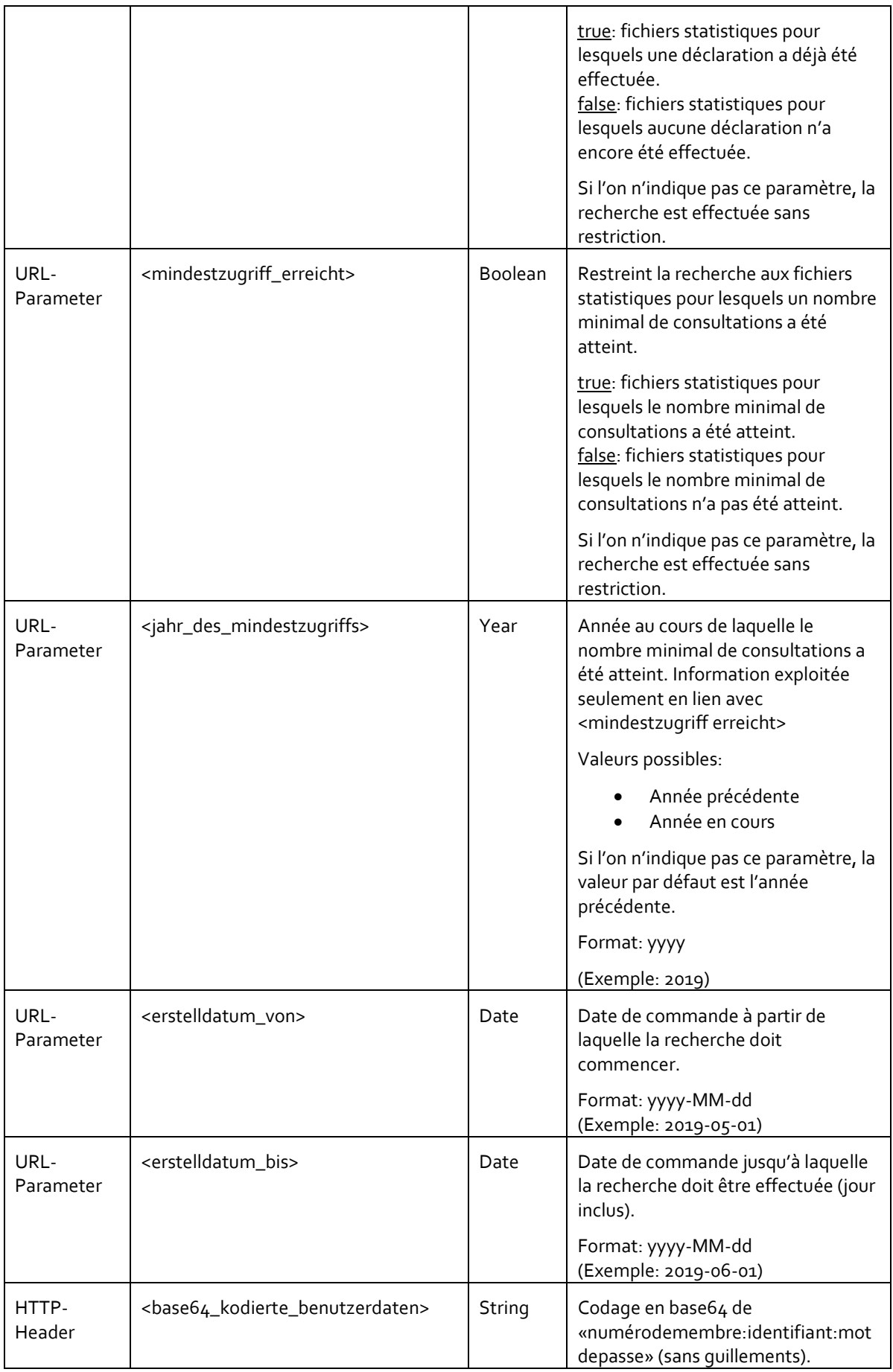

## **Réponse avec code d'état HTTP 200 (OK)**

#### HTTP-Body

```
{
   "startAt": <wiederaufsetzpunkt>,
 "total": < gesamtanzahl>,
 "
"isLastPage": <letzte seite>
 ", orderDateFrom": "<bestelldatum_von>",
 "orderDateTo": "<br/>bestelldatum_bis>",
   "values":[
      \left\{ \right."uid":" <zählmarke>",
        ", orderDate": "<br />bestelldatum>",
         "isCountStarted": <zählerstart_erfolgt>
       },
       ...
  ]
}
```
#### HTTP-Header

Content-Type: application/json; charset=UTF-8

#### Champs

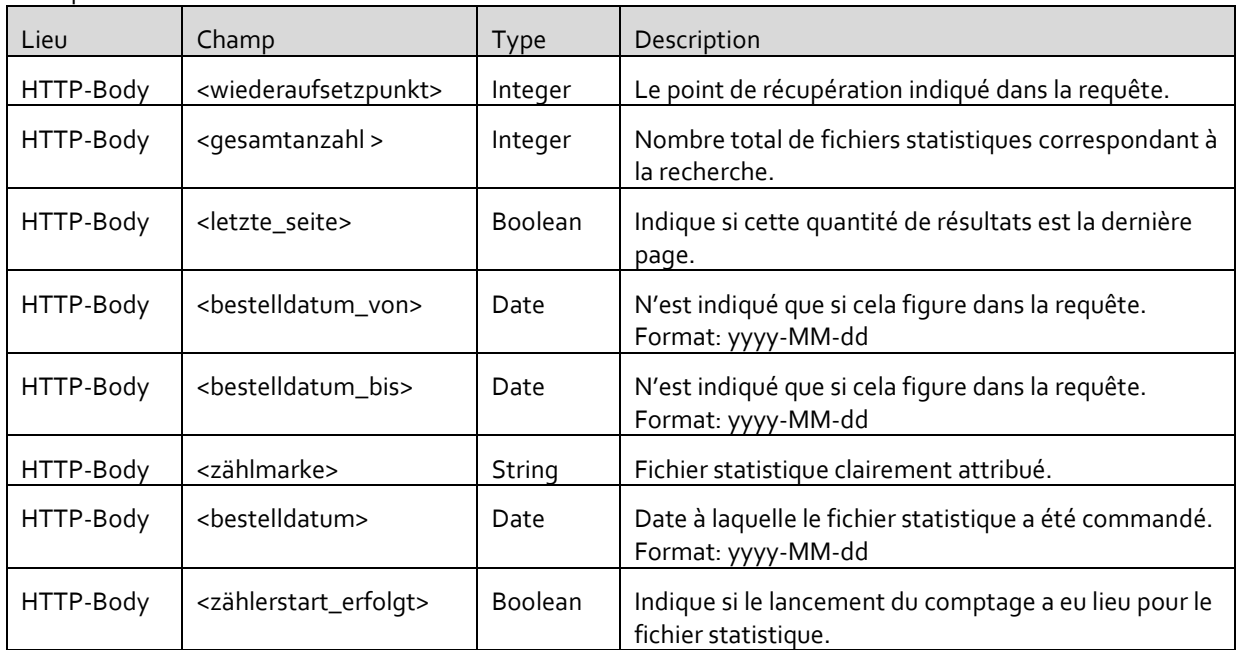

## **Réponse en cas d'erreur avec code d'état HTTP 500 (Internal Server Error)**

HTTP-Body

```
{
  "error": {
      "code": <fehlercode>,
     "message": <fehlermeldung>
   }
}
```
#### HTTP-Header

Content-Type: application/json; charset=UTF-8

#### Champs dans le HTTP-body

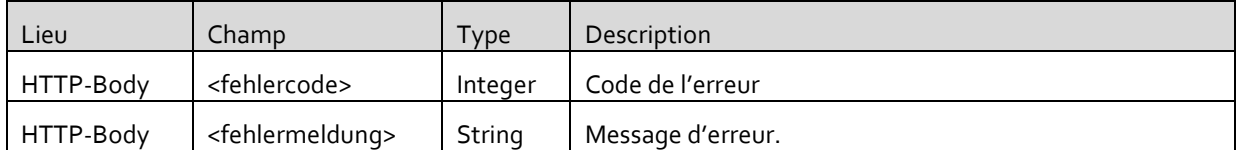

#### Erreurs éventuelles

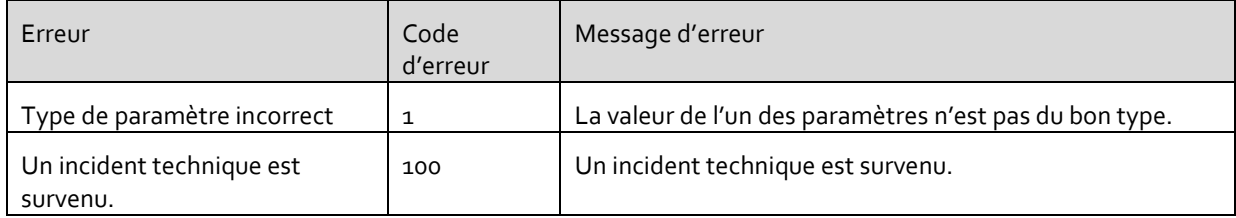

#### 4.6.2.1 Exemple

## **Demande**

Resource

GET https://owen.prolitteris.ch/rest/api/1/pixel?startAt=0&isCountStarted=true

#### HTTP-Header

Authorization: OWEN MTIzNDU6dmVybGFnMUB2ZXJsYWcuY2g6c2ljaGVyZXNrZW5ud29ydA==

## **Réponse**

#### HTTP-Body

```
{
  "startAt": 0,
  ntotal": 3,
  "isLastPage": true
   "values":[
       {
        "uid": "plzm.79c9e1ac-96f1-11e5-85a6-000c29f1f6c4",
        "orderDate": "2018-01-01",
        "isCountStarted": true
       },
       {
        "uid": "plzm.89c9e1ac-96f1-11e5-85a6-300c29f1f6c7",
        "orderDate": "2018-02-01",
        "isCountStarted": true
       },
       {
        "uid": "plzm.29c9e1ac-96f1-11e5-85a6-400c29f1f6c8",
        \frac{m}{n}orderDate": \frac{m}{n}2018-02-01",
        "isCountStarted": true
       }
   ]
```
}

#### HTTP-Header

Content-Type: application/json; charset=UTF-8

## <span id="page-35-0"></span>4.6.3 Établissement de la déclaration

## **Demande**

Resource

POST https://owen.prolitteris.ch/rest/api/1/message

#### HTTP-body

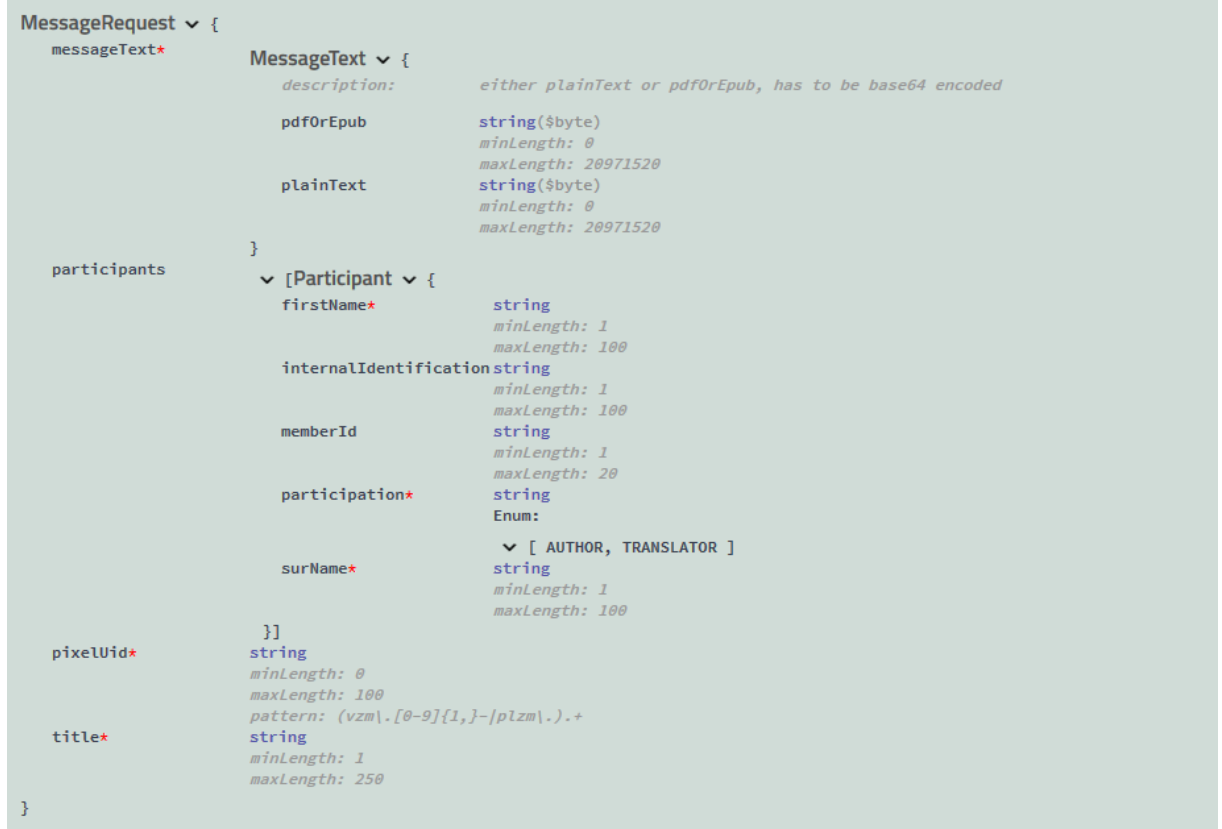

#### HTTP-Header

```
Content-Type : application/json ; charset=UTF-8
Authorization : OWEN <br/> <br/>base64_kodierte_benutzerdaten>
```
Champs

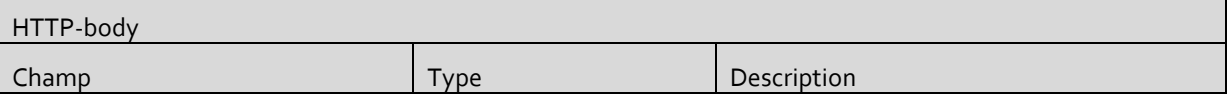

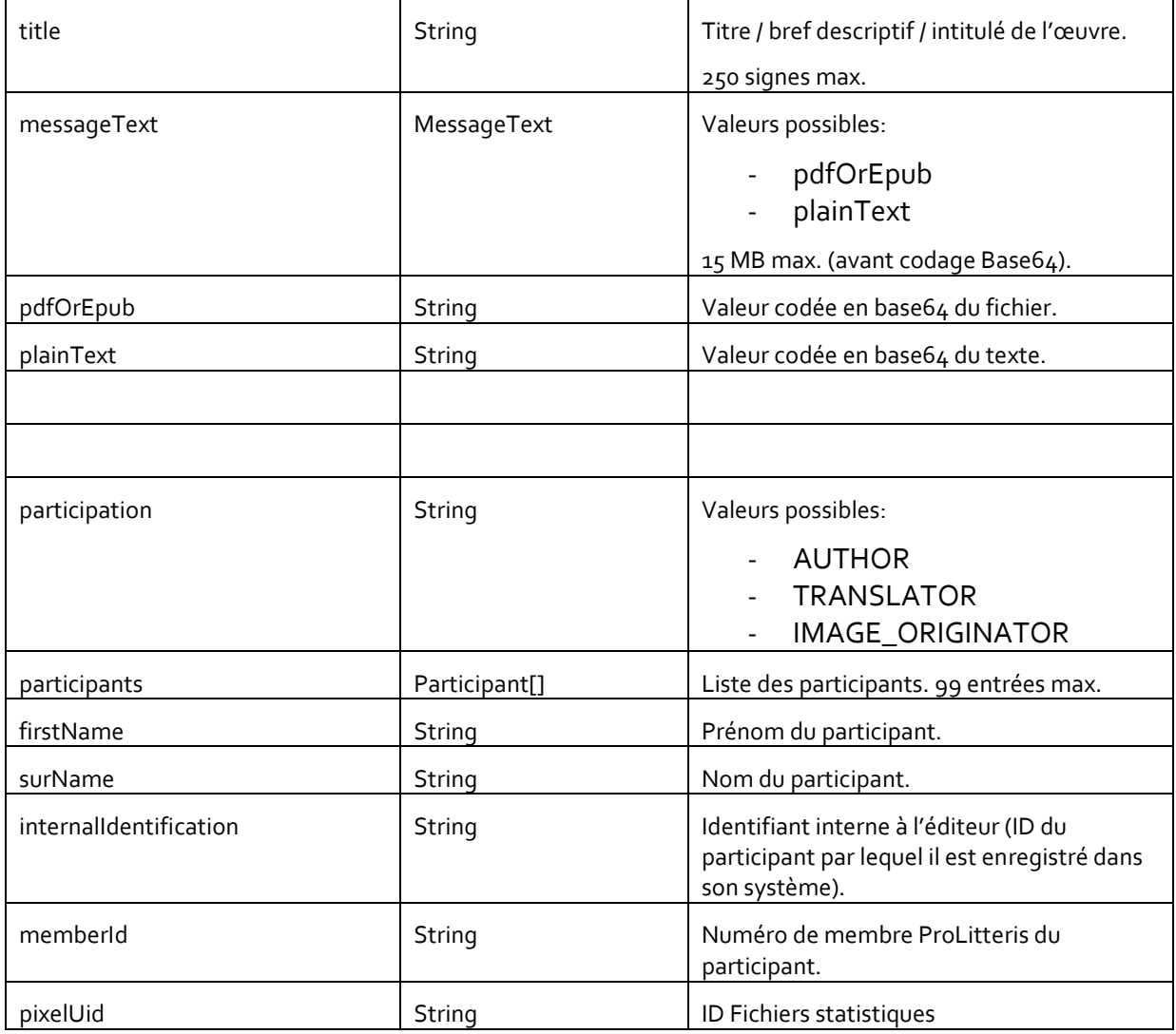

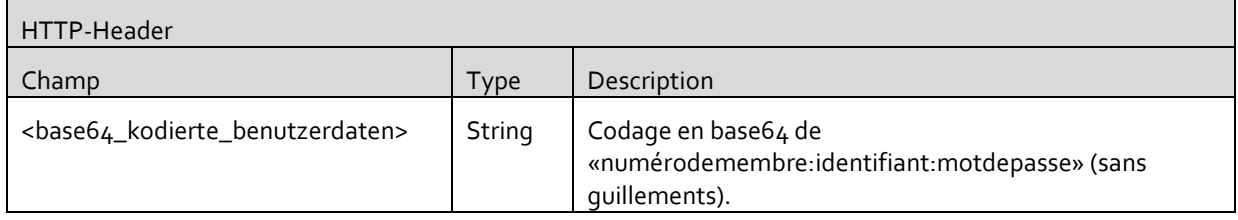

## <span id="page-36-0"></span>**Réponse avec code d'état HTTP 200 (OK)**

HTTP-body

#### Descriptif d'intégration pour maisons d'édition

```
MessageResponse \sim {
      <sub>createdAt</sub></sub>
                                string($date-time)
      participants\vee [Participant \vee {
                                        firstName
                                                                      string
                                        \label{thm:optimal} internal<br>Identification string
                                        memberId<br>
participation string<br>
string<br>
xtring
                                                                    B crimes
                                                                      \vee [ AUTHOR, TRANSLATOR ]
                                         surName
                                                                   string\vert \cdot \vert \cdot \vertpixelUid
                                  string
      \mathtt{textLength}interger ($int32)
      \mathtt{title}string\bar{\bf j}
```
#### HTTP-Header

```
Content-Type application/json ; charset=UTF-8
```
#### Champs

Seuls sont décrits ici les champs différents de ceux de la demande.

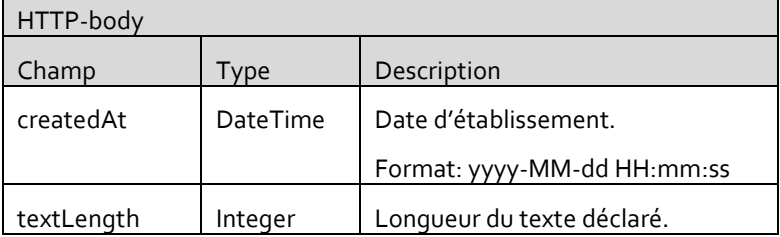

## **Réponse en cas d'erreur**

HTTP-Body

```
{
  "error": {
      "code": <fehlercode>,
      ", message": <fehlermeldung>,
       "fieldErrors": [{
         "field": <feld>,
         "message": <feld_fehlermeldung>
       }]
  }
}
```
HTTP-Header

Content-Type: application/json; charset=UTF-8

Champs

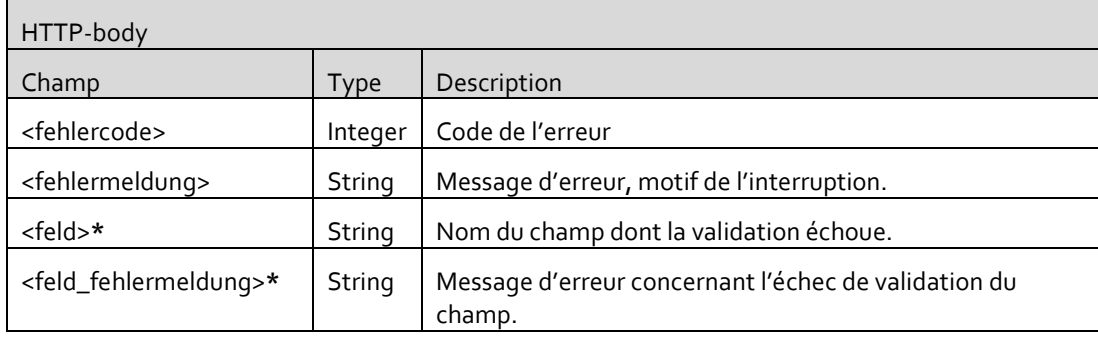

**\*** seulement en cas d'échec de validation de champ (code d'erreur 99)

#### Codes d'erreurs possibles

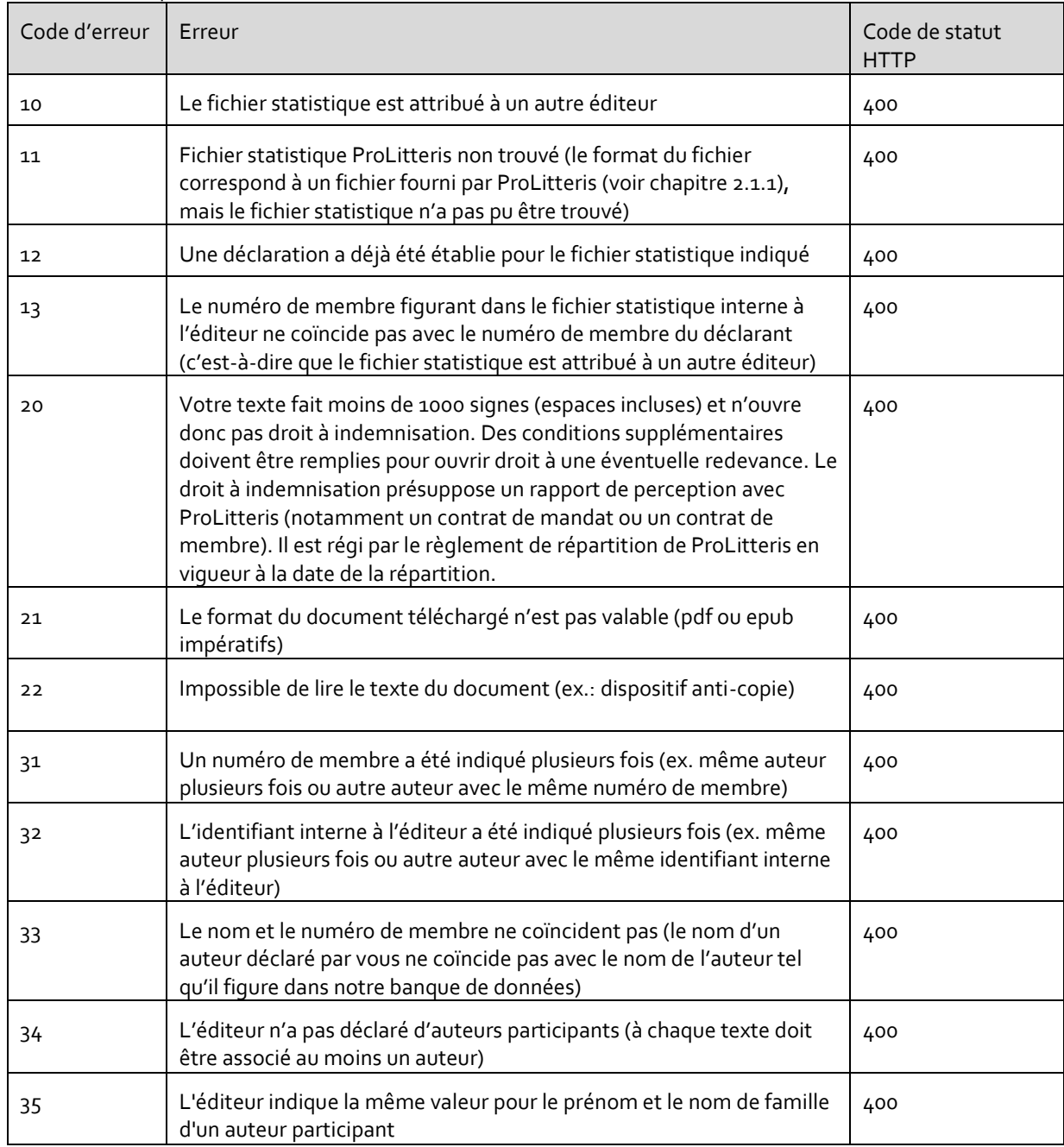

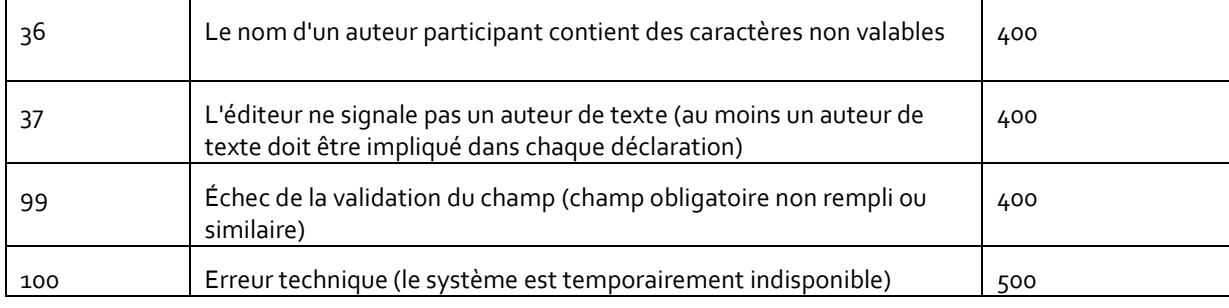

## 4.6.3.1 Exemple

## **Demande**

Resource

```
POST https://owen.prolitteris.ch/rest/api/1/message
```
#### HTTP-Body

Pour des raisons de place, le texte à déclarer est raccourci dans cet exemple.

```
{
      "title": "Testtitel",
      "messageText": {
               "plainText": "dGVzdA=="
      },
      "participants": [{
                        "participation": "AUTHOR",
                        "firstName": "Max",
                        "surName": "Mustermann",
                        "internalIdentification": "4687437"
               }, {
                        "participation": "TRANSLATOR",
                        "firstName": "Anne",
                        "surName": "Musterfrau",
                        "memberId": "12345"
               }, {
                        "participation": "IMAGE_ORIGINATOR",
                        "firstName": "Thomas",
                        "surName": "Mustermann",
                        "memberId": "54545"
               }
      \frac{1}{2},
      "pixelUid": "vzm.54321-MFK423fsdrLAS123"
}
```
#### HTTP-Header

```
Content-Type: application/json; charset=UTF-8
Authorization: OWEN MTIzNDU6dmVybGFnMUB2ZXJsYWcuY2g6c2ljaGVyZXNrZW5ud29ydA==
```
## **Réponse**

HTTP-Body

```
{
      "title": "Testtitel",
      "participants": [{
                        "participation": "AUTHOR",
                        "firstName": "Max",
                        "surName": "Mustermann",
                        "internalIdentification": "",
                        "memberId": null
               }, { }"participation": "TRANSLATOR",
                        "firstName": "Anne",
                        "surName": "Musterfrau",
                        "internalIdentification": null,
                        "memberId": "12345"
               }, {
                        "participation": "IMAGE_ORIGINATOR",
                        "firstName": "Thomas",
                        "surName": "Mustermann",
                        "internalIdentification": null,
                        "memberId": "54545"
               }
      ],
      "pixelUid": "vzm.54321-MFK423fsdrLAS123",
      "textLength": 5364,
      "createdAt": "2018-06-08T11:17:57.136"
}
```
#### HTTP-Header

Content-Type: application/json; charset=UTF-8

## <span id="page-40-0"></span>4.6.4 Recherche de déclaration

#### **Demande**

Resource

GET https://owen.prolitteris.ch/rest/api/1/message

#### Paramètres URL possibles

```
startAt
title
createdDateFrom
createdDateTo
```
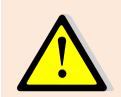

Les paramètres URL doivent être reliés à l'URL par un «?» et s'il y a plusieurs paramètres URL, ils doivent être joints par «&». Voir à ce sujet l'exemple donné au chapitre: [4.6.4](#page-40-0) [Recherche de](#page-40-0)  [déclaration.](#page-40-0)

#### HTTP-Header

Content-Type: application/json; charset=UTF-8 Authorization: OWEN <br/>base64 kodierte benutzerdaten> Champs

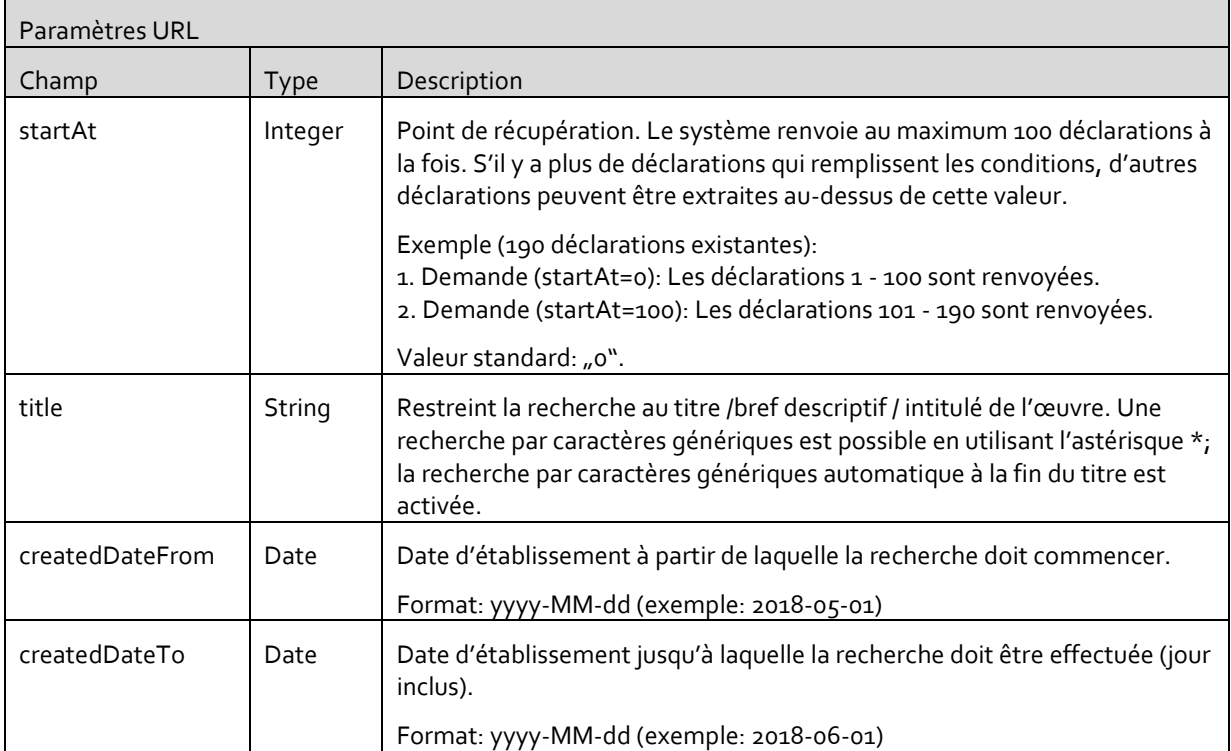

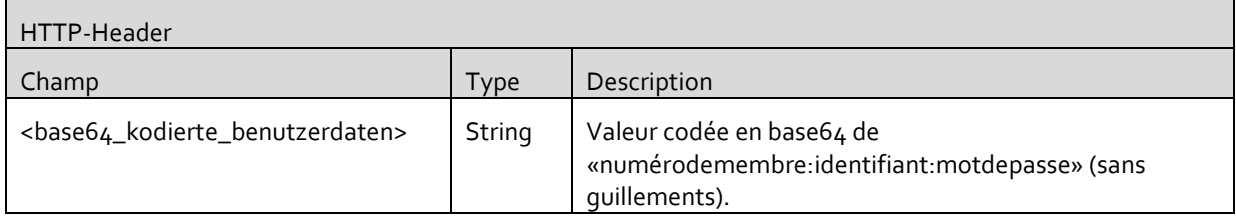

## **Réponse avec code d'état HTTP 200 (OK)**

HTTP-body

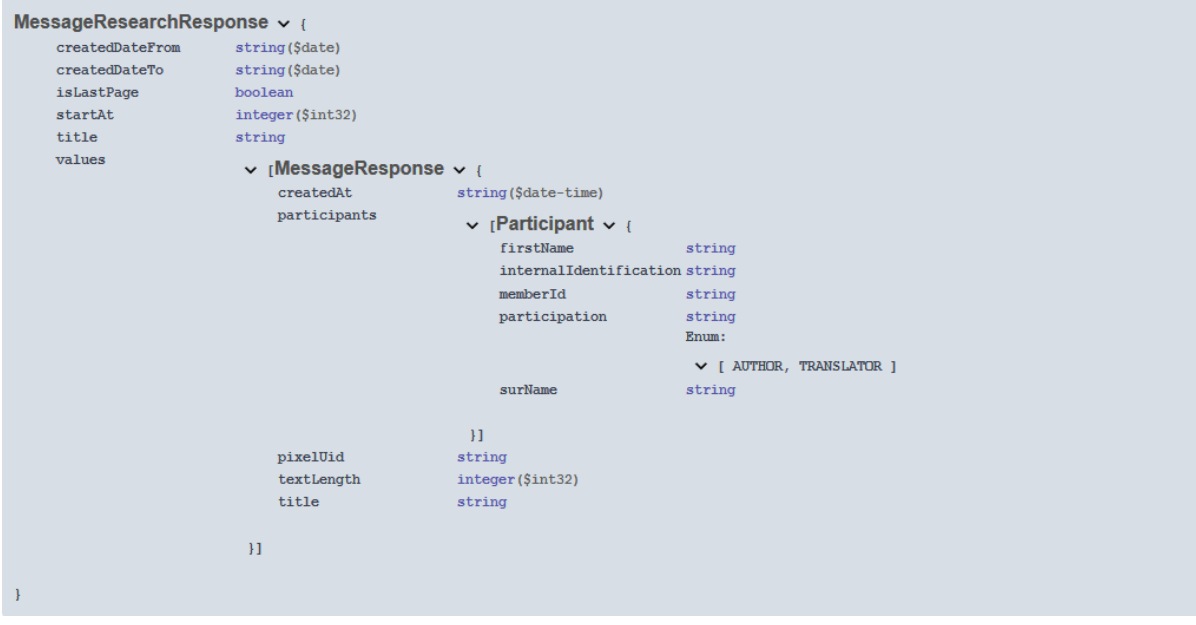

#### HTTP-Header

Content-Type: application/json; charset=UTF-8

#### Champs

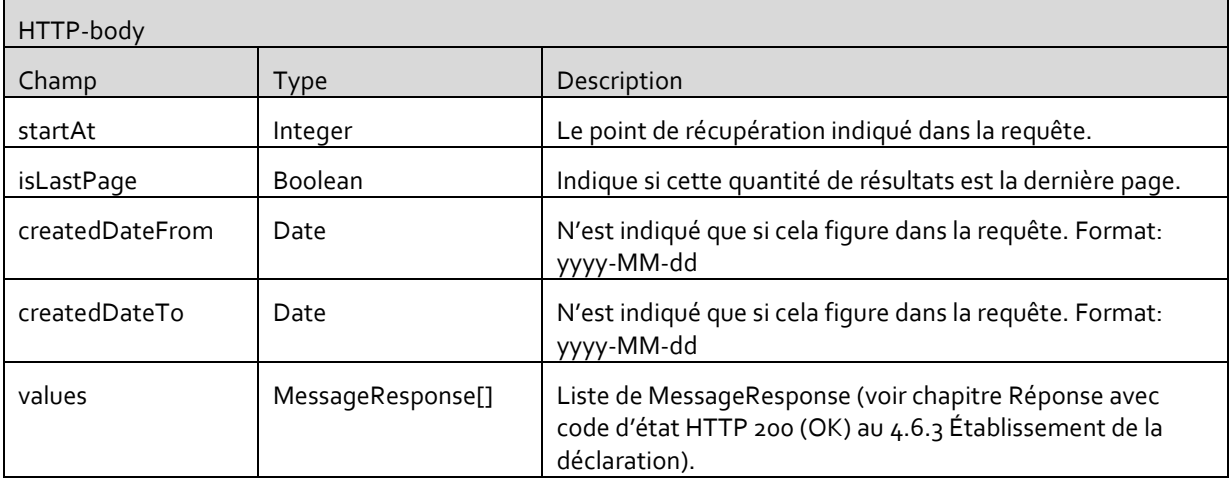

## 4.6.4.1 Exemple

## **Demande**

Resource

GET https://owen.prolitteris.ch/rest/api/1/message?startAt=0&createdDateFrom=2018-06-08

#### HTTP-Header

Authorization: OWEN MTIzNDU6dmVybGFnMUB2ZXJsYWcuY2g6c2ljaGVyZXNrZW5ud29ydA==

## **Réponse**

#### HTTP-Body

```
{
      "startAt": 0,
      "isLastPage": true,
      "createdDateFrom": "2017-06-08",
      "values": [{
               "title": "Testtitel",
               "participants": [{
                        "participation": "AUTHOR",
                        "firstName": "Max",
                        "surName": "Mustermann",
                        "internalIdentification": "",
                        "memberId": null
               },
               {
                        "participation": "TRANSLATOR",
                        "firstName": "Anne",
                        "surName": "Musterfrau",
                        "internalIdentification": null,
                        "memberId": "12345"
               },
```

```
{
                        "participation": "IMAGE_ORIGINATOR",
                        "firstName": "Thomas",
                        "surName": "Mustermann",
                        "internalIdentification": null,
                        "memberId": "54545"
               }],
               "pixelUid": "vzm.54321-MFK423fsdrLAS123",
               "textLength": 5364,
               "createdAt": "2018-06-08T11:17:57.136"
      }]
}
```
#### HTTP-Header

Content-Type: application/json; charset=UTF-8